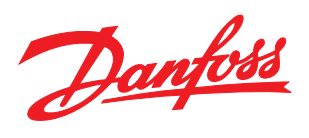

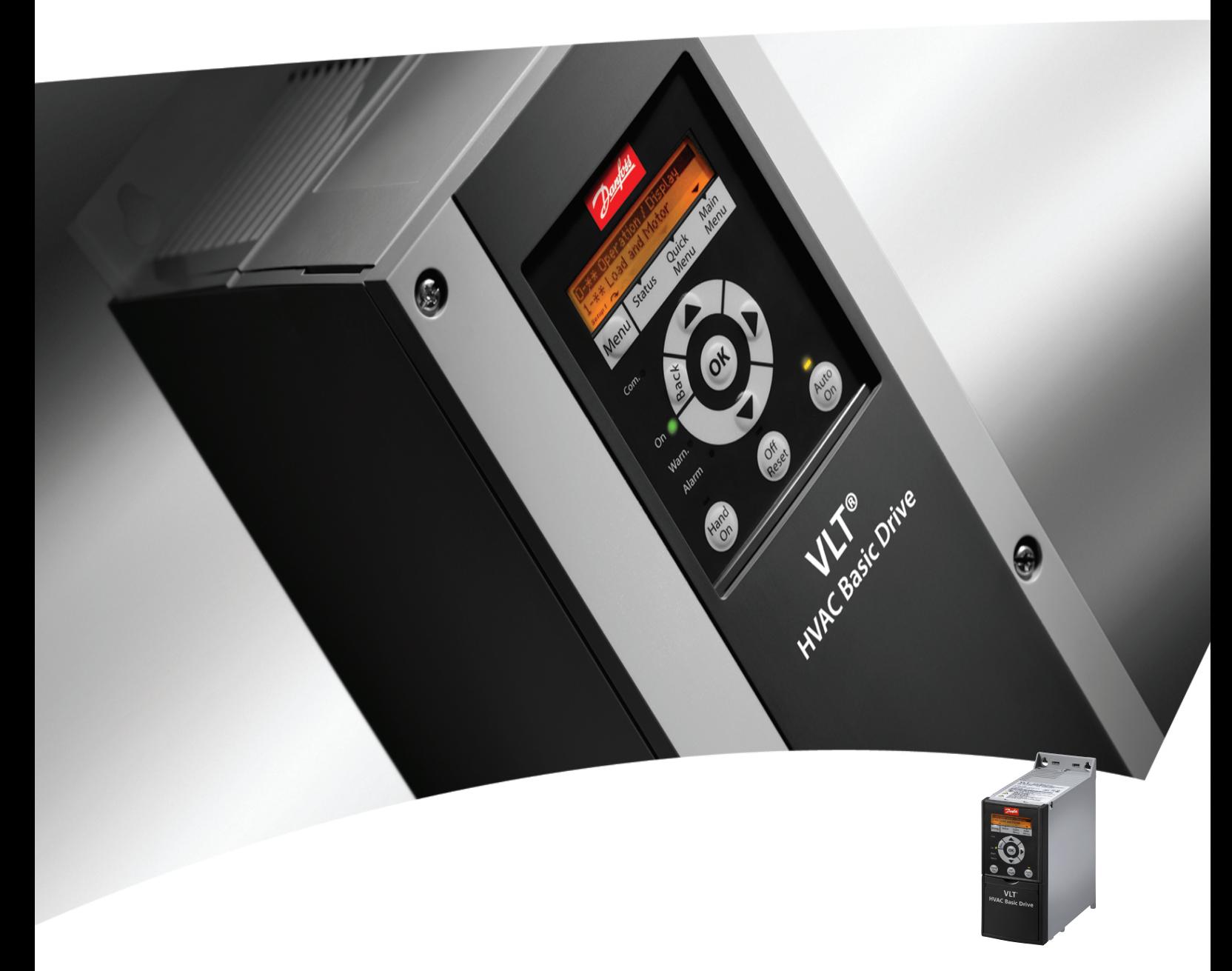

## Guida rapida VLT® HVAC Basic Drive

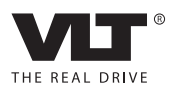

## Sommario

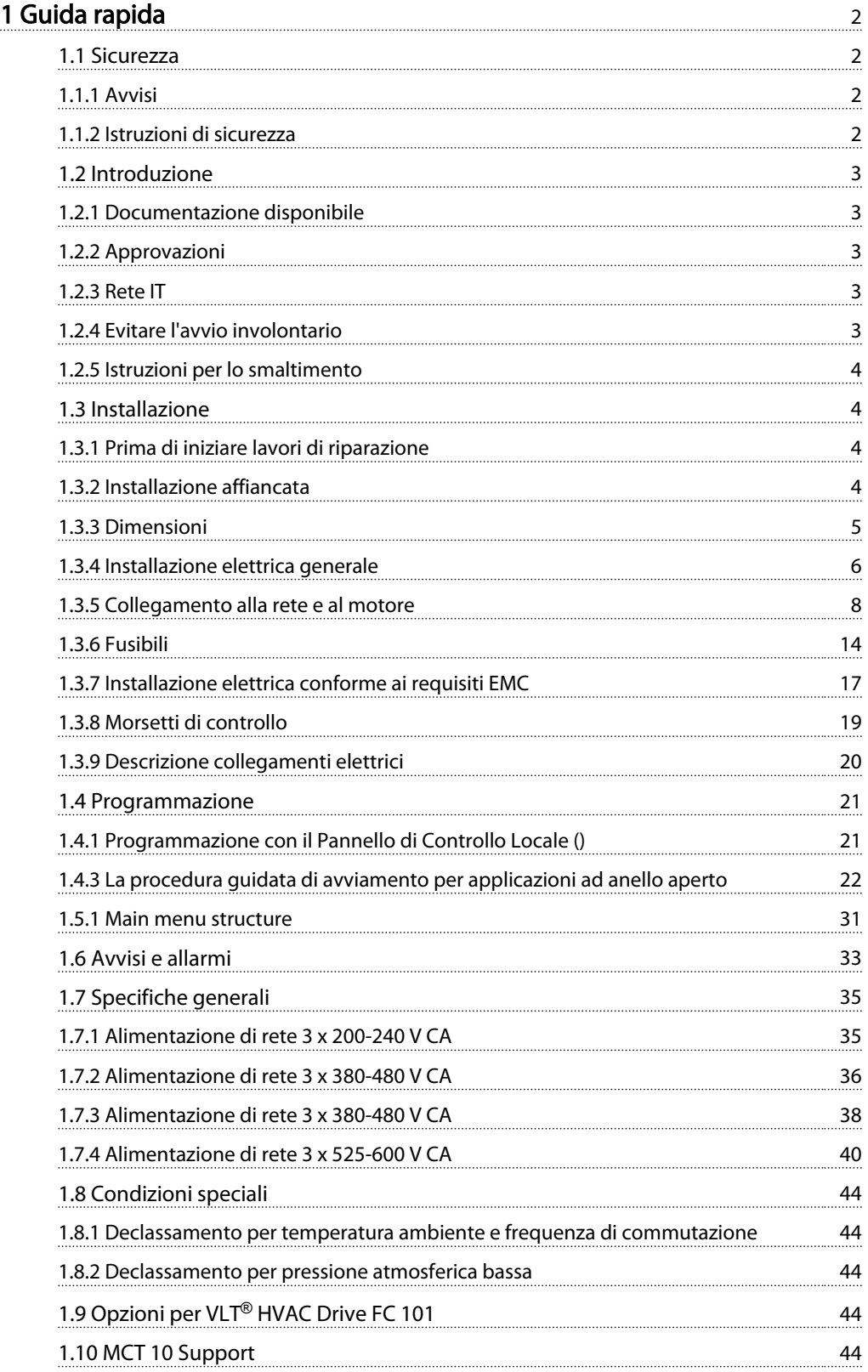

<span id="page-2-0"></span>1 1

## 1 Guida rapida

1.1 Sicurezza

1.1.1 Avvisi

## **AAVVISO**

## Pericolo: Alta tensione

La tensione del è pericolosa ogniqualvolta è collegato alla rete. L'errata installazione del motore o del può essere causa di anomalie delle apparecchiature e di lesioni gravi o mortali alle persone. Pertanto è necessario seguire scrupolosamente le istruzioni nel presente manuale e osservare le norme di sicurezza locali e nazionali.

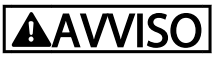

### Rischio elettrico

Toccare le parti elettriche può avere conseguenze letali, anche dopo avere disinserito l'alimentazione di rete. Verificare che siano stati scollegati anche gli altri ingressi di tensione, (collegamento del circuito CC intermedio). Possono persistere tensioni elevate nel bus CC anche dopo lo spegnimento dei LED. Prima di toccare qualsiasi parte del potenzialmente sotto tensione, attendere almeno che sia trascorso il tempo indicato nella tabella seguente:

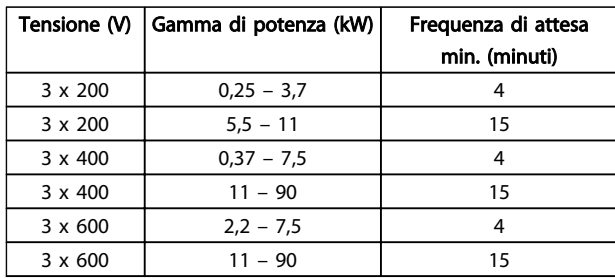

Tabella 1.1

## **ATTENZIONE**

## Corrente di dispersione:

La corrente di dispersione verso terra proveniente dal supera 3,5 mA. In conformità con l'IEC 61800-5-1 deve essere garantito un collegamento di messa a terra di protezione rinforzato tramite un conduttore di rame da 10 mm² o un conduttore PE aggiuntivo con la stessa sezione del cablaggio di rete a terminazioni separate. Dispositivo a corrente residua:

Questo prodotto può causare una corrente CC nel conduttore protettivo. Questo prodotto può indurre una corrente CC nel conduttore di protezione. Laddove si utilizzi un dispositivo corrente residua (RCD) per una maggiore protezione, andrà utilizzato solo un RCD di Tipo B (tempo ritardato) sulla parte di alimentazione di questo prodotto. Vedere anche le Note applicative RCD Danfoss, MN90GXYY.

La messa a terra di protezione del e l'impiego di RCD devono sempre rispettare le norme nazionali e locali.

#### Protezione termica del motore:

La protezione da sovraccarico motore è possibile impostando il parametro 1-90 Protezione termica motore al valore scatto relè termico elettronico (ETR).

## **AAVVISO**

Installazione ad altitudini elevate Per altitudini superiori ai 2000 m, contattare Danfoss per informazioni sulle caratteristiche PELV.

- 1.1.2 Istruzioni di sicurezza
	- Accertarsi che l' sia correttamente collegato a terra.
	- Non rimuovere i collegamenti alla rete, al motore o qualsiasi altro collegamento sotto tensione mentre il è alimentato.
	- Proteggere gli utenti dalla tensione di alimentazione.
	- Proteggere il motore da sovraccarichi in conformità con le normative nazionali e locali.
	- La corrente di dispersione a terra supera 3,5 mA.
	- Il tasto [OFF] non è un interruttore di sicurezza, poiché non disconnette l' dalla rete elettrica.

### <span id="page-3-0"></span>Guida rapida Guida rapida VLT HVAC Basic Drive

Danfoss

1 1

## 1.2 Introduzione

## 1.2.1 Documentazione disponibile

Questa Guida rapida contiene le informazioni essenziali necessario per l'installazione e il funzionamento del . Nel caso siano necessarie ulteriori informazioni, la documentazione è contenuta nel cd allegato oppure può essere scaricata dal sito web:

http://www.danfoss.com/Products/Literature/Technical +Documentation.htm

## 1.2.2 Approvazioni

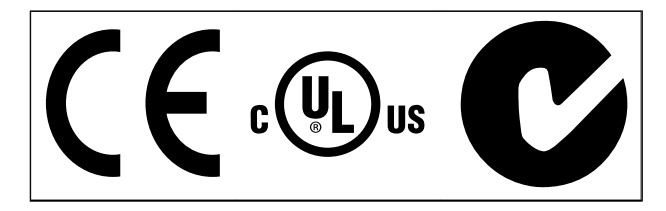

### Tabella 1.2

## 1.2.3 Rete IT

## **AATTENZIONE**

## Rete IT

Installazione su una rete di alimentazione con neutro isolato, cioè una rete tipo IT.

Tensione di alimentazione massima consentita per il collegamento alla rete: 440 V (3 x unità da 380-480 V).

Nei modelli IP20 200-240 V 0,25-11 kW e 380-480 V IP20 0,37-22 kW, se collegati a un sistema di distibuzione tipo IT, aprire l'interruttore RFI rimuovendo la vite sul lato del .

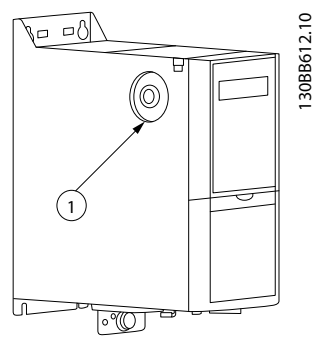

Disegno 1.1 IP20 200-240 V 0,25-11 kW, IP20 0,37-22 kW 380-480 V.

1: Vite EMC

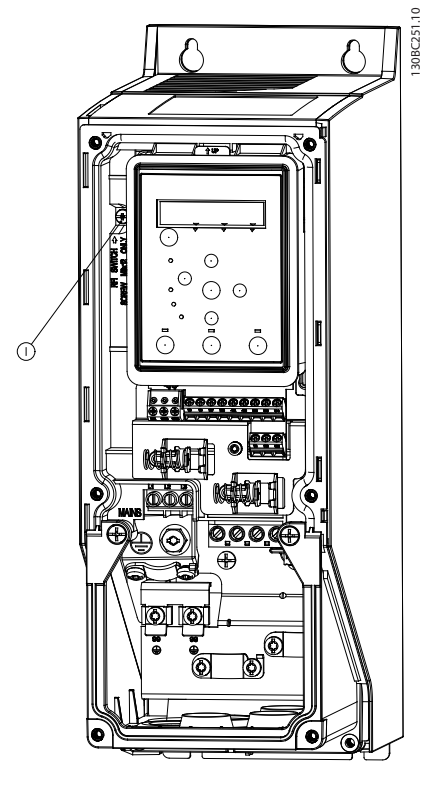

Disegno 1.2 IP54 400 V 0,75-18,5 kW 1: Vite EMC

Operando su un sistema di distribuzione di tipo IT, per tutte le unità è necessario impostare il par. 14-50 *Filtro RFI* su *OFF*.

## ATTENZIONE

Se reinserito, usare solo viti M3 x 12.

## 1.2.4 Evitare l'avvio involontario

Mentre l' è collegato alla rete di alimentazione, il motore può essere avviato/arrestato mediante i comandi digitali, i comandi bus, i riferimenti o l'.

- Disinserire il dalla rete elettrica se per considerazioni di sicurezza personale risulta necessario evitare un avviamento involontario dei motori.
- Per evitare un avviamento involontario, attivare sempre il tasto [OFF] prima di procedere alla modifica dei parametri.

### <span id="page-4-0"></span>Guida rapida Guida rapida VLT HVAC Basic Drive

## 1 1

## 1.2.5 Istruzioni per lo smaltimento

Le attrezzature costituite da componenti elettrici non devono essere smaltite con i rifiuti domestici. Devono essere raccolte a parte insieme ai rifiuti elettrici ed elettronici in conformità alle leggi locali vigenti.

## Tabella 1.3

## 1.3 Installazione

## 1.3.1 Prima di iniziare lavori di riparazione

- 1. Scollegare l'FC 101 dalla rete (e l'alimentazione CC esterna se presente).
- 2. Attendere il tempo indicato nella tabella sottostante per la scarica del bus CC:

## 1.3.2 Installazione affiancata

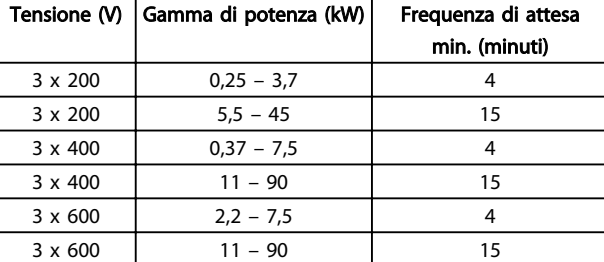

## Tabella 1.4

3. Scollegare il cavo motore

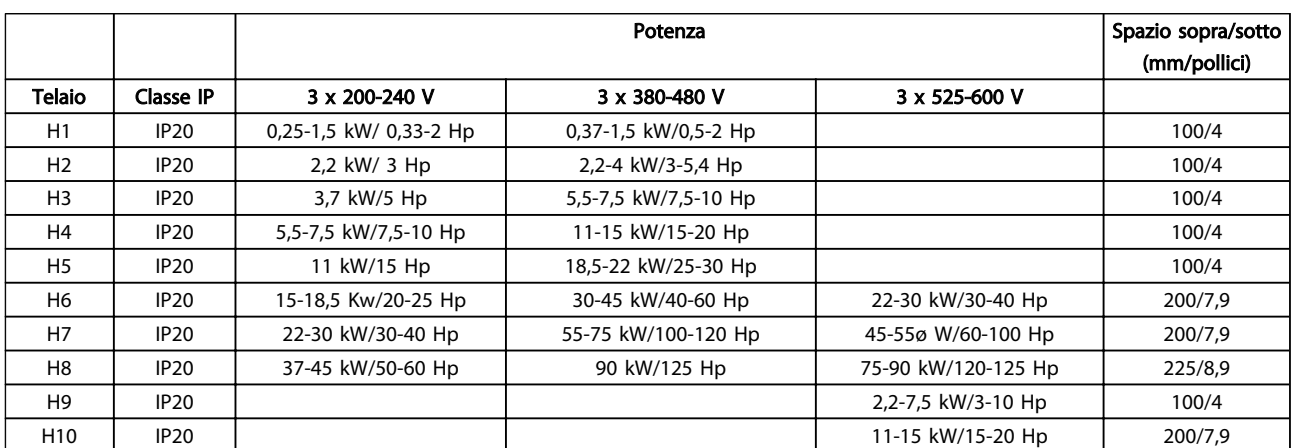

## Tabella 1.5

## NOTA!

Se è montato il kit opzionale IP21/Nema Tipo 1, è necessario lasciare una distanza di 50 mm tra le unità.

Il può essere montato affiancato e richiede uno spazio libero sopra e sotto per il raffreddamento.

## <span id="page-5-0"></span>1.3.3 Dimensioni

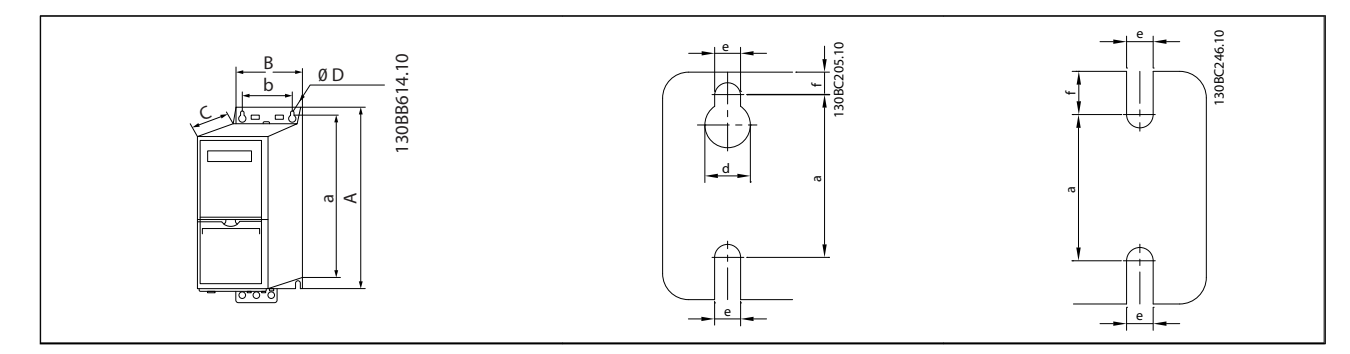

## Tabella 1.6

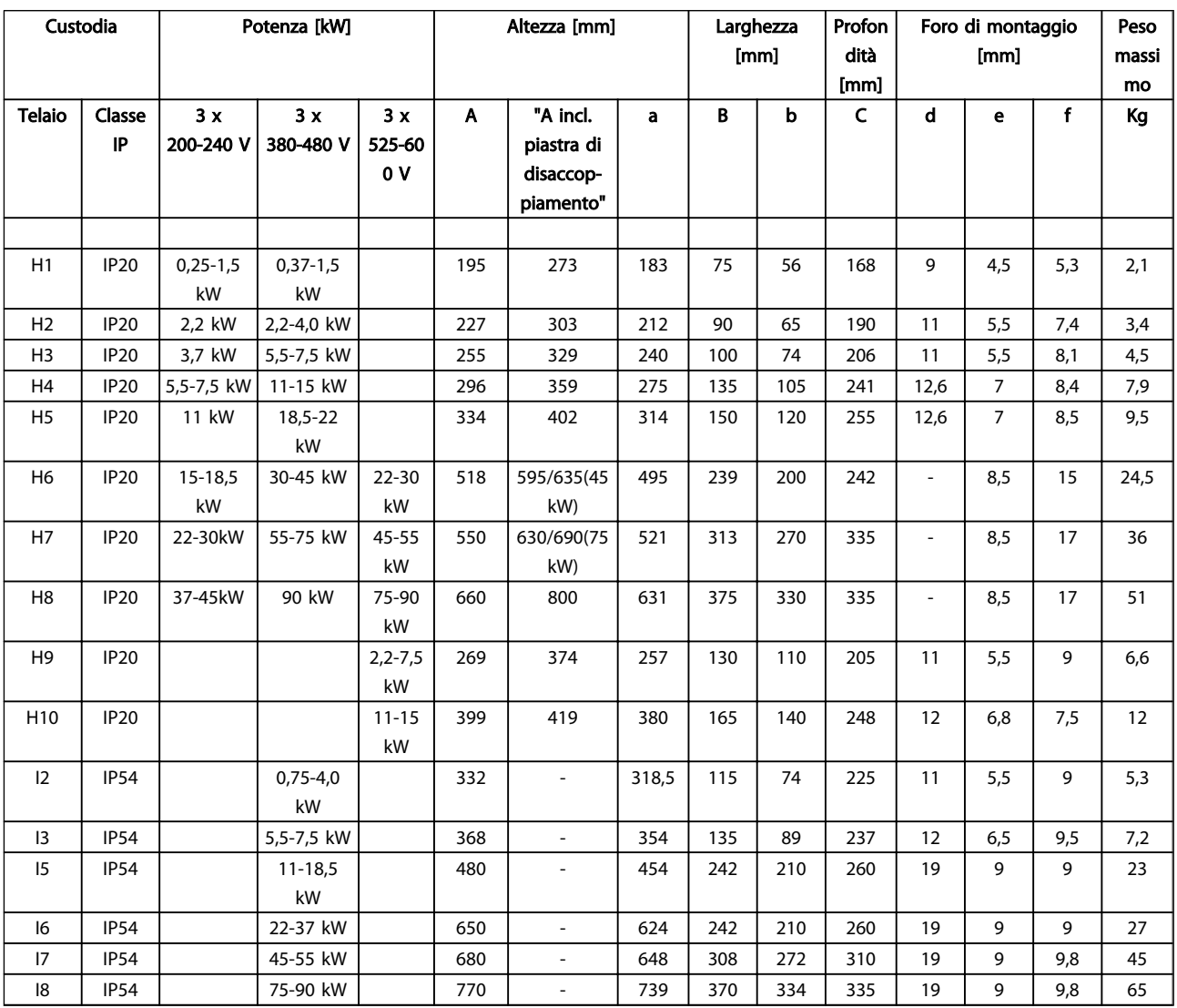

## Tabella 1.7

Le dimensioni si riferiscono solo alle unità fisiche, ma quando si installa in un'applicazione è necessario aggiungere spazio per consentire la libera circolazione dell'aria sia sopra che sotto le unità. La quantità di spazio per il libero passaggio dell'aria è indicata in *[Tabella 1.8](#page-6-0)*.

<span id="page-6-0"></span>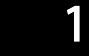

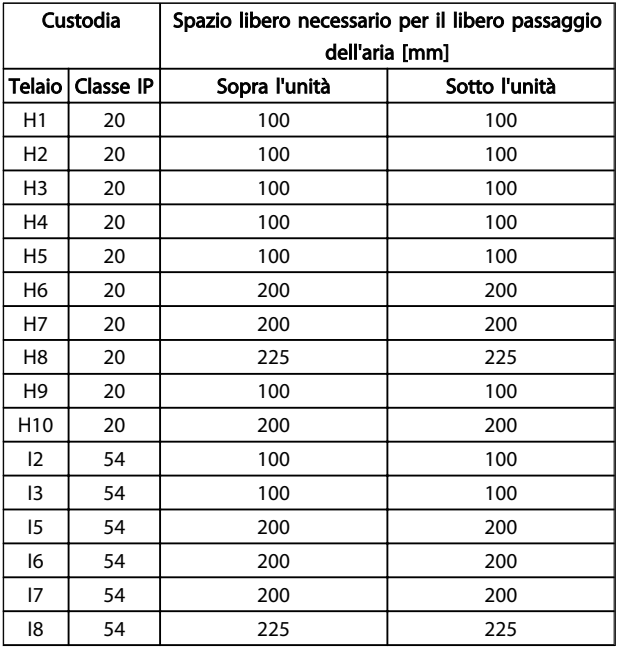

## Tabella 1.8 Spazio libero necessario per il libero passaggio dell'aria [mm]

## 1.3.4 Installazione elettrica generale

Tutto il cablaggio deve rispettare sempre le norme nazionali e locali relative alle sezioni dei cavi e alla temperatura ambiente. Si raccomanda l'utilizzo di conduttori di rame (75°C).

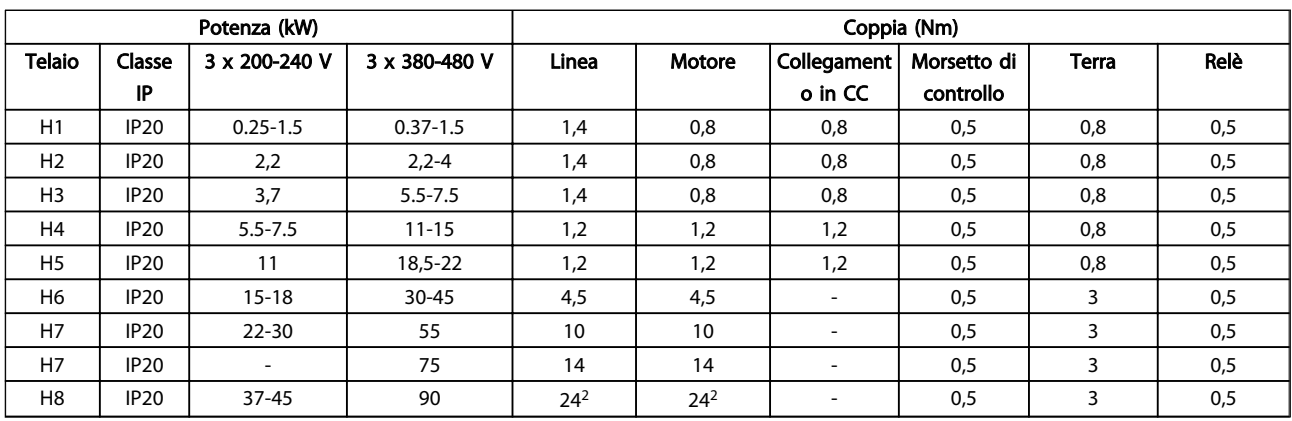

#### Tabella 1.9

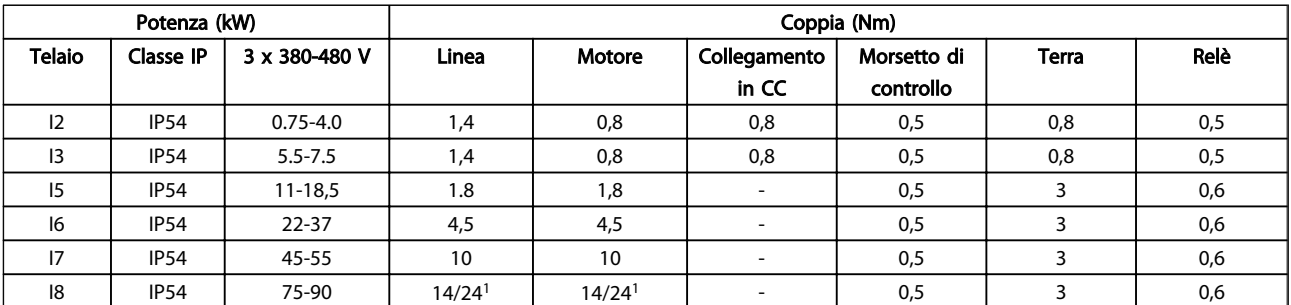

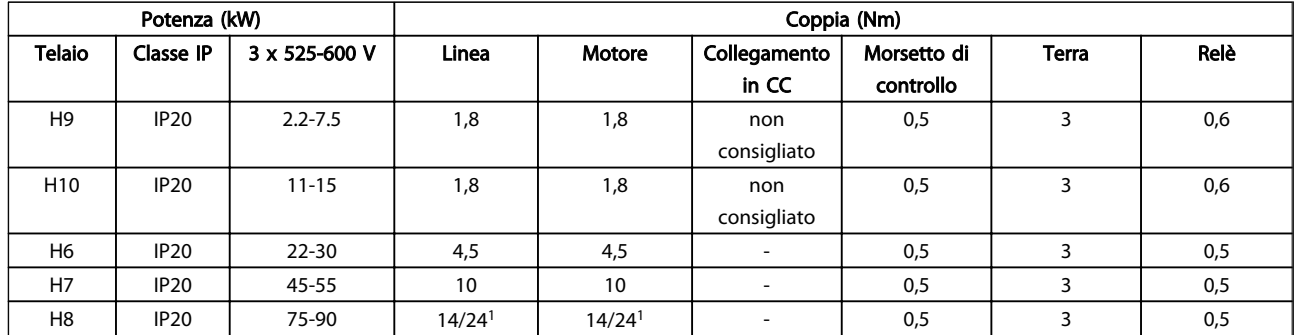

## Tabella 1.11 Dettagli sulla coppie di serraggio

*1 Dimensioni dei cavi* ≤ *95 mm<sup>2</sup>*

*2 Dimensioni dei cavi > 95 mm<sup>2</sup>*

Danfoss

## <span id="page-8-0"></span>1.3.5 Collegamento alla rete e al motore

Il è progettato per funzionare con tutti i motori asincroni trifase standard. Per conoscere la sezione massima dei cavi vedere la sezione *[1.6 Specifiche generali](#page-35-0)*.

- Utilizzare un cavo motore schermato/armato per garantire la conformità alle specifiche EMC per le emissioni e collegare il cavo sia alla piastra di disaccoppiamento sia alla parte metallica del motore.
- Il cavo motore deve essere mantenuto il più corto possibile per ridurre al minimo il livello dei disturbi e le correnti di dispersione.
- Per altri dettagli sul montaggio della piastra di disaccoppiamento, consultare l'istruzione MI02QXYY
- Vedere anche *Installazione conforme ai requisiti EMC* nella Guida alla progettazione, MG18CXYY.
- 1. Collegare i conduttori di terra al morsetto di terra.
- 2. Collegare il motore ai morsetti U, V e W.
- 3. Collegare l'alimentazione di rete ai morsetti L1, L2 e L3 e serrare.

Telaio H1-H5

IP20 200-240 V 0,25-11 kW and IP20 380-480 V 0,37-22 kW.

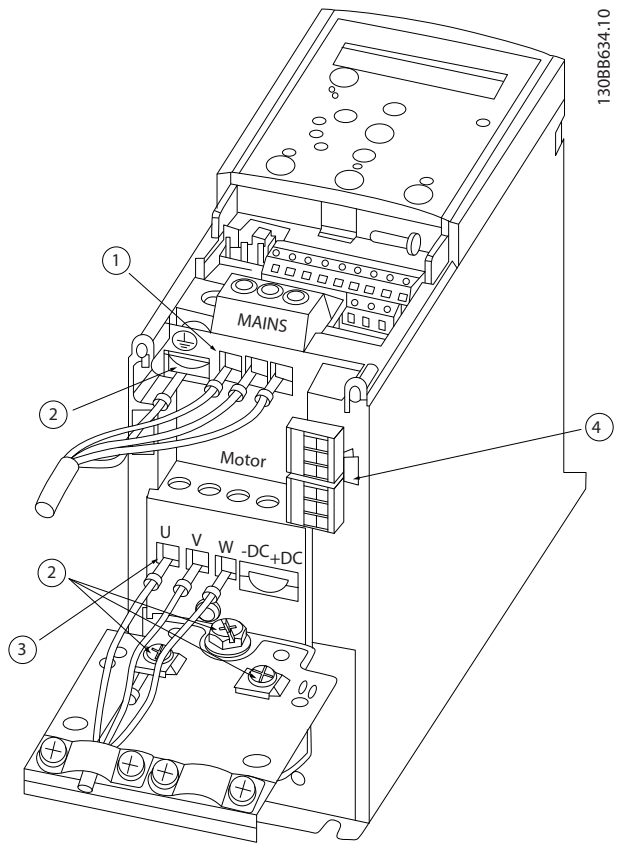

Disegno 1.3

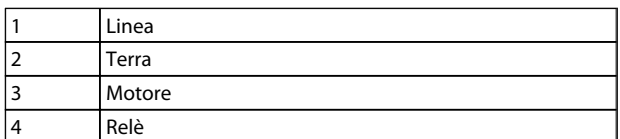

## Guida rapida Guida rapida VLT HVAC Basic Drive

## Telaio H6

IP20 380-480 V 30-45 kW IP20 200-240 V 15-18,5 kW IP20 525-600 V 22-30 kW

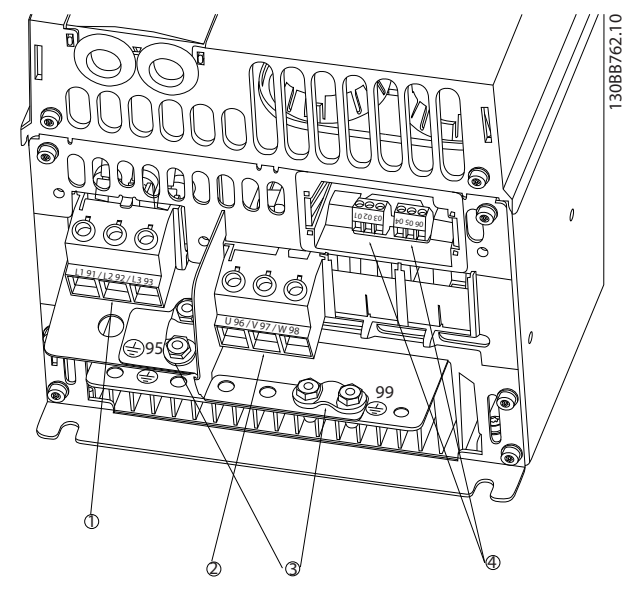

## Disegno 1.4

| Linea  |
|--------|
| Motore |
| Terra  |
| Relè   |

Tabella 1.13

Telaio H7 IP20 380-480 V 55-75 kW IP20 200-240 V 22- 30 kW IP20 525-600 V 45-55 kW

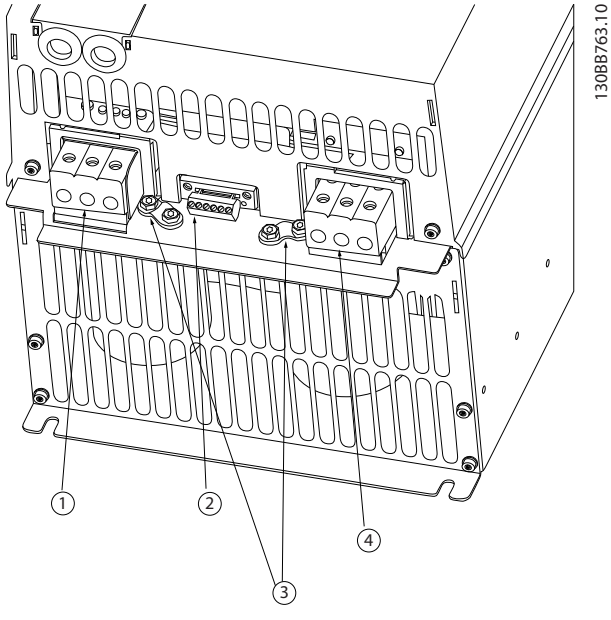

## Disegno 1.5

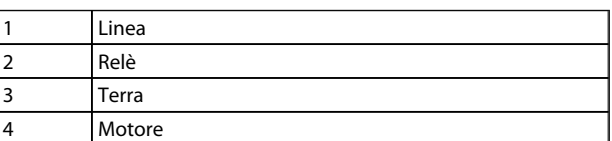

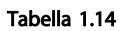

1 1

Telaio H9

## 1

Telaio H8 IP20 380-480 V 90 kW IP20 200-240 V 37-45 kW IP20 525-600 V 75-90 kW

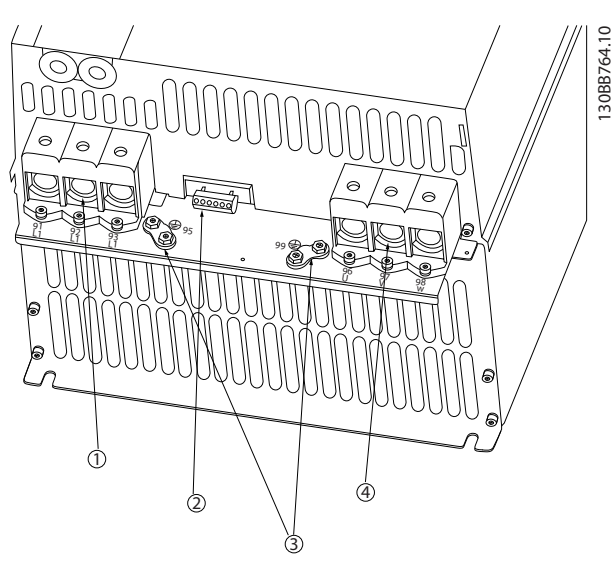

Disegno 1.6

|            | Linea  |
|------------|--------|
|            | Relè   |
|            | Terra  |
| $\sqrt{2}$ | Motore |

Tabella 1.15

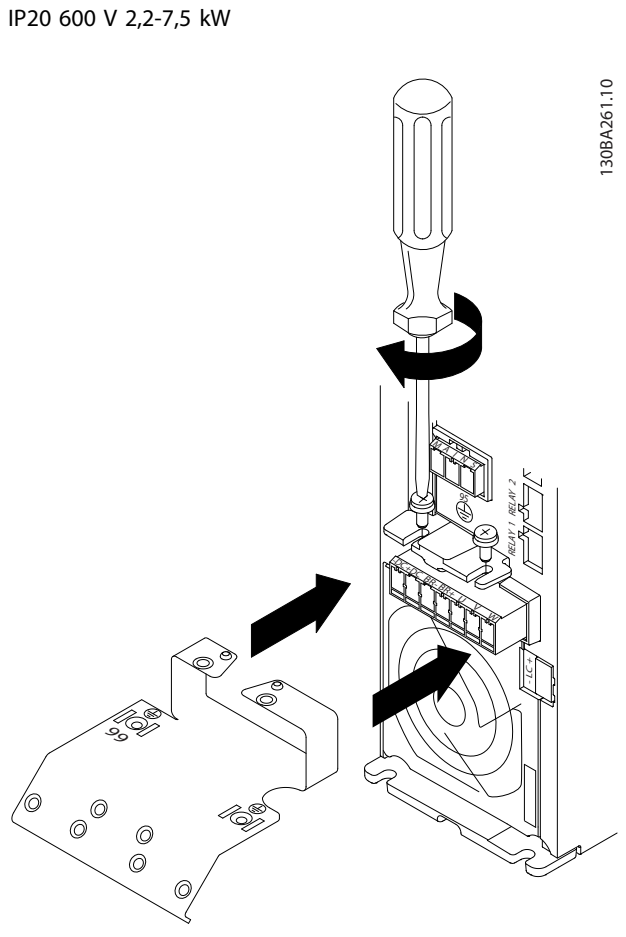

Danfoss

Disegno 1.7

Guida rapida Guida rapida VLT HVAC Basic Drive

Danfoss

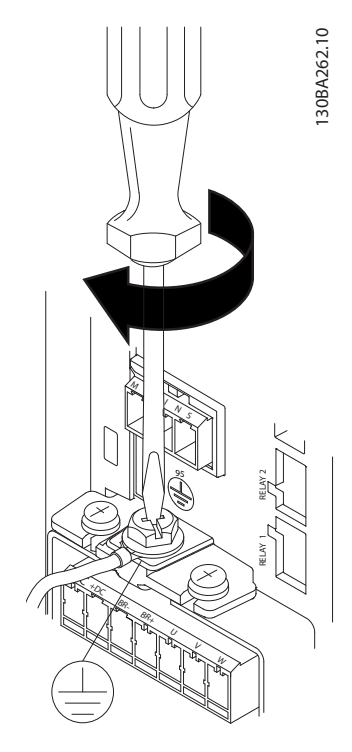

Disegno 1.8

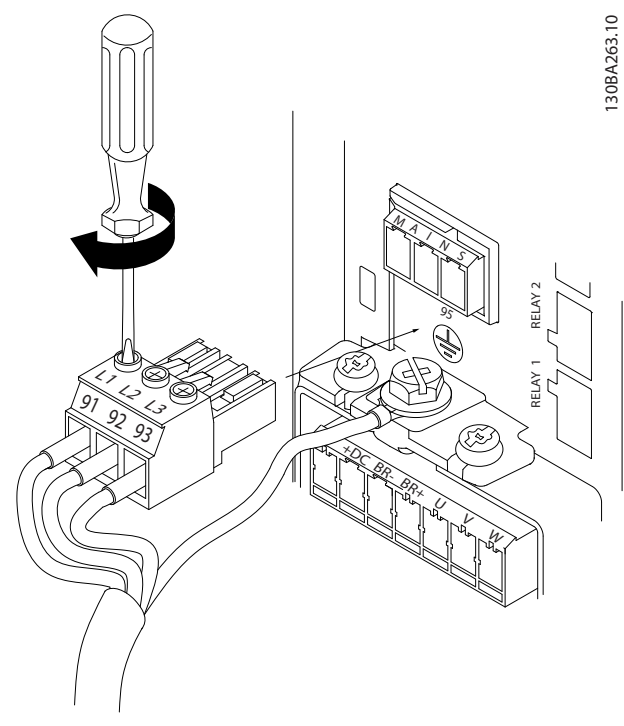

Disegno 1.9

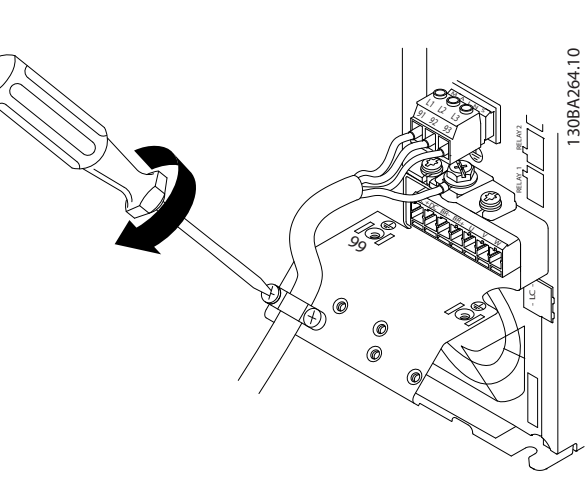

Disegno 1.10

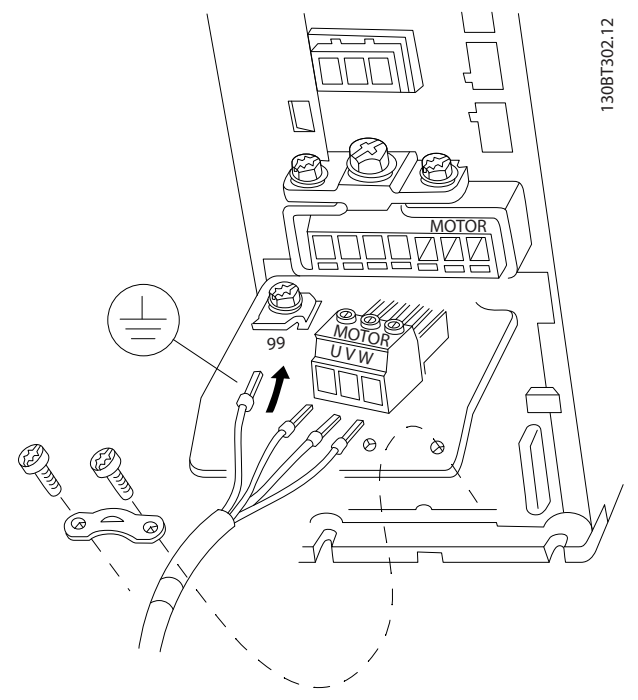

Disegno 1.11

Telaio H10 IP20 600 V 11-15 kW

Danfoss

## Guida rapida Guida rapida VLT HVAC Basic Drive

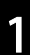

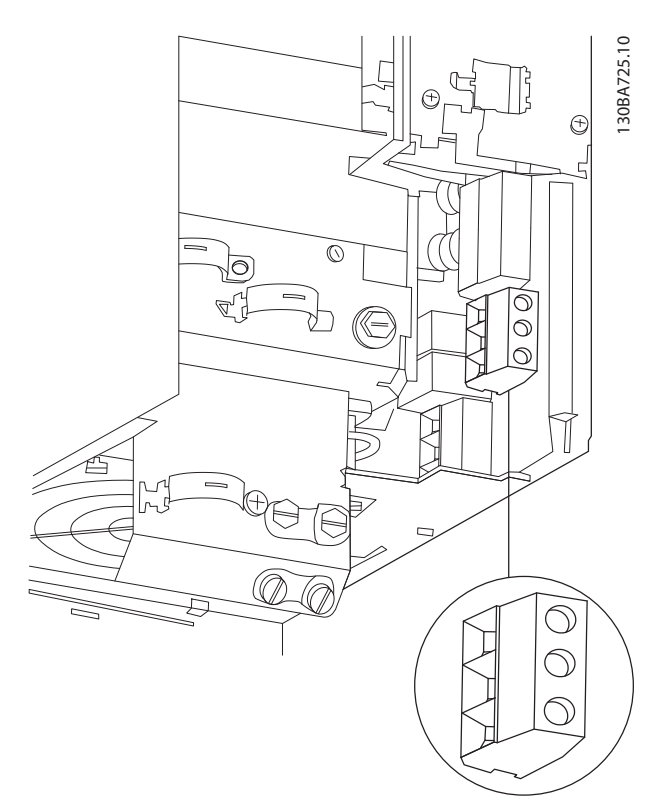

Disegno 1.12

Telaio I2 IP54 380-480 V 0,75-4,0 kW

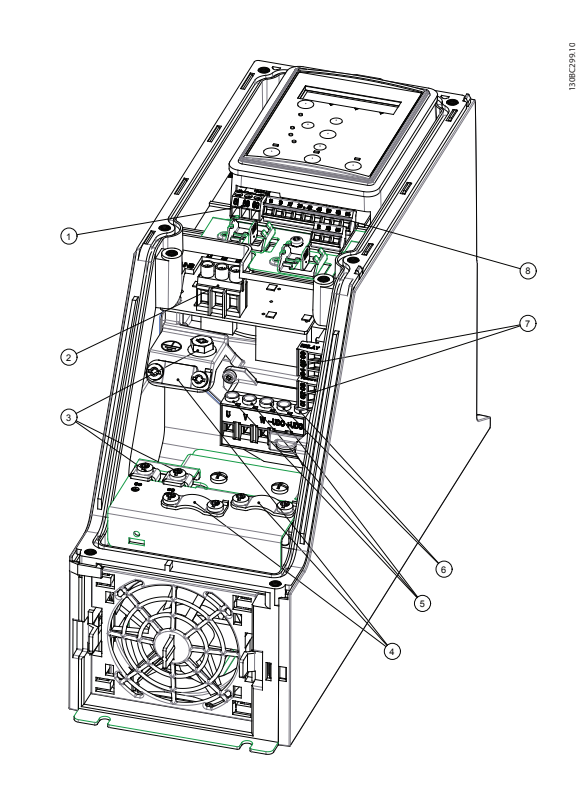

Disegno 1.13

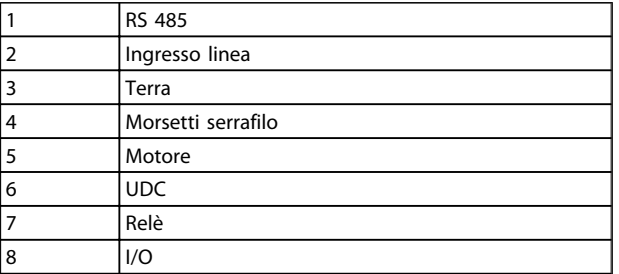

## Telaio I3 IP54 380-480 V 5,5-7,5 kW

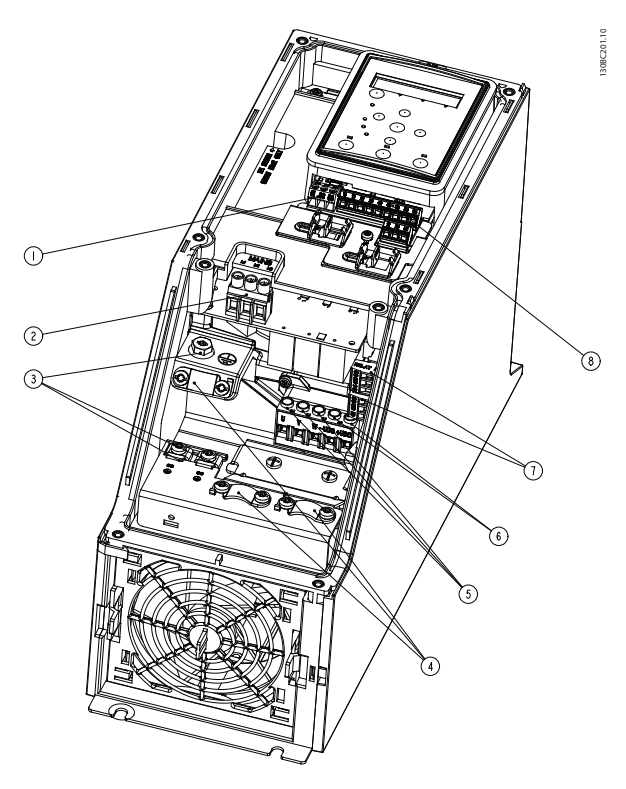

Telaio I2-I3 IP54

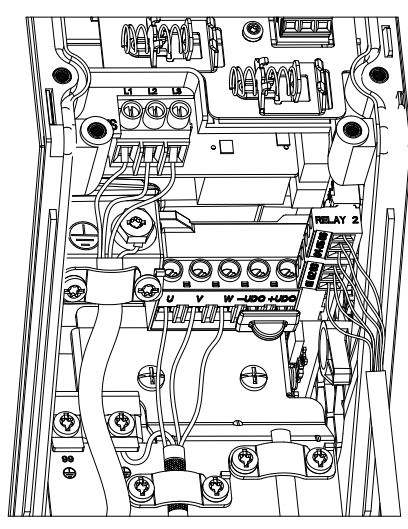

Disegno 1.15

## Disegno 1.14

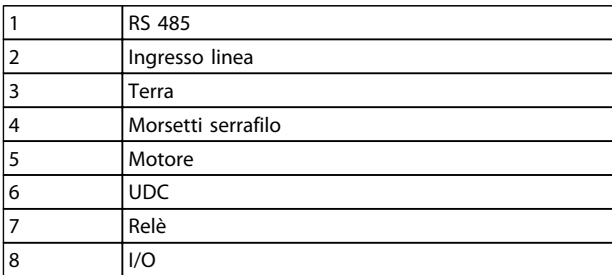

Tabella 1.17

130BC203.10

130BC203.10

130BT326.10

Danfoss

130BA215.10

130BA215.10

## Telaio I6

<span id="page-14-0"></span>1 1

IP54 380-480 V 22-37 kW

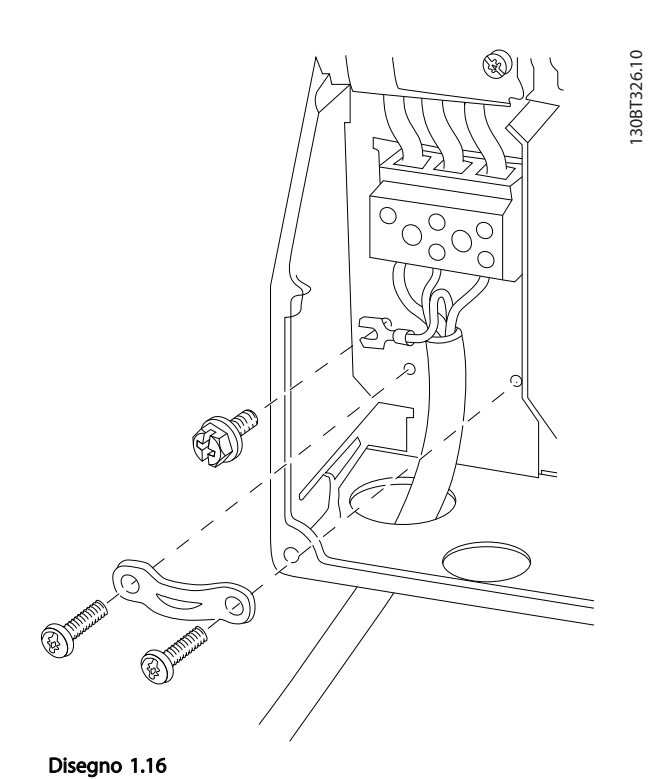

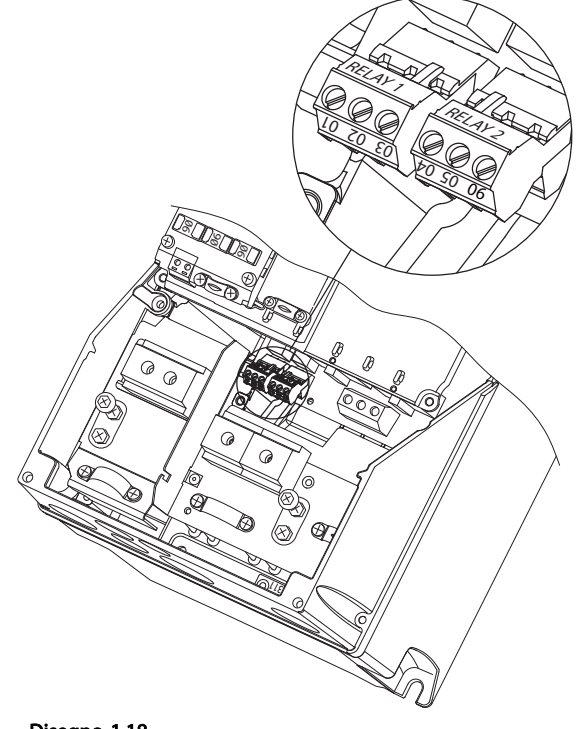

Disegno 1.18

Telaio I7, I8 IP54 380-480 V 45-55 kW IP54 380-480 V 75-90 kW

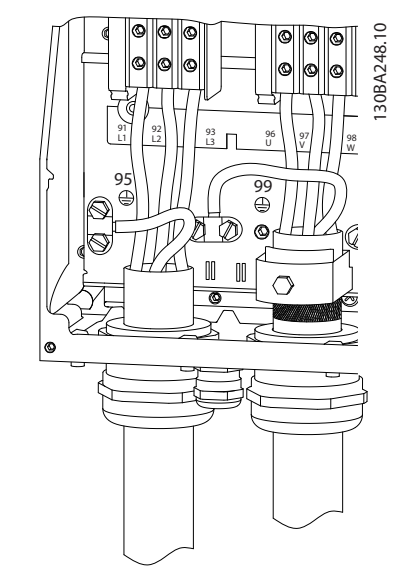

Disegno 1.19

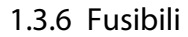

## Protezione del circuito di derivazione

Disegno 1.17

 $\sigma'$ lo.

30BT325.10 130BT325.10  $\mathbb{Q}$  $\overline{\mathbb{Q}}$  $\overline{0}$ (Ø  $\overline{\circ\circ}$ ₩  $\otimes_{\circ}$  $\circ \oslash$  $\circ$  $\odot$  $\overline{\mathbb{Q}}$ (Q  $\odot$ Ó HP)  $\circ$ 

Al fine di proteggere l'impianto contro i rischi di scosse elettriche o di incendi, tutti i circuiti di derivazione in impianti, quadri di comando, macchine ecc., devono essere protetti dai cortocircuiti e dalle sovracorrenti conformemente alle norme nazionali e locali.

### Protezione

contro i cortocircuiti Danfoss raccomanda di utilizzare i fusibili menzionati nelle tabelle seguenti per proteggere il personale di servizio o altri apparecchi in caso di un guasto interno nell'unità o di cortocircuito del bus CC. Il garantisce una completa protezione contro i corto circuiti nel caso di un corto circuito del motore.

### Protezione da sovracorrente

Assicurare una protezione da sovraccarico per evitare il surriscaldamento dei cavi nell'impianto. La protezione da sovracorrente deve essere eseguita sempre nel rispetto delle norme nazionali. I fusibili devono essere dimensionati per la protezione in un circuito in grado di fornire un massimo di 100.000 Arms (simmetrici), 480 V massimi.

## Non conforme UL

Se non è necessario soddisfare le norme UL/cUL, Danfoss consiglia di utilizzare i fusibili menzionati in *Tabella 1.18*, i quali garantiranno la conformità alla norma IEC61800-5-1: In caso di un malfunzionamento, la mancata osservanza delle raccomandazioni per i fusibili potrebbe provocare danni al .

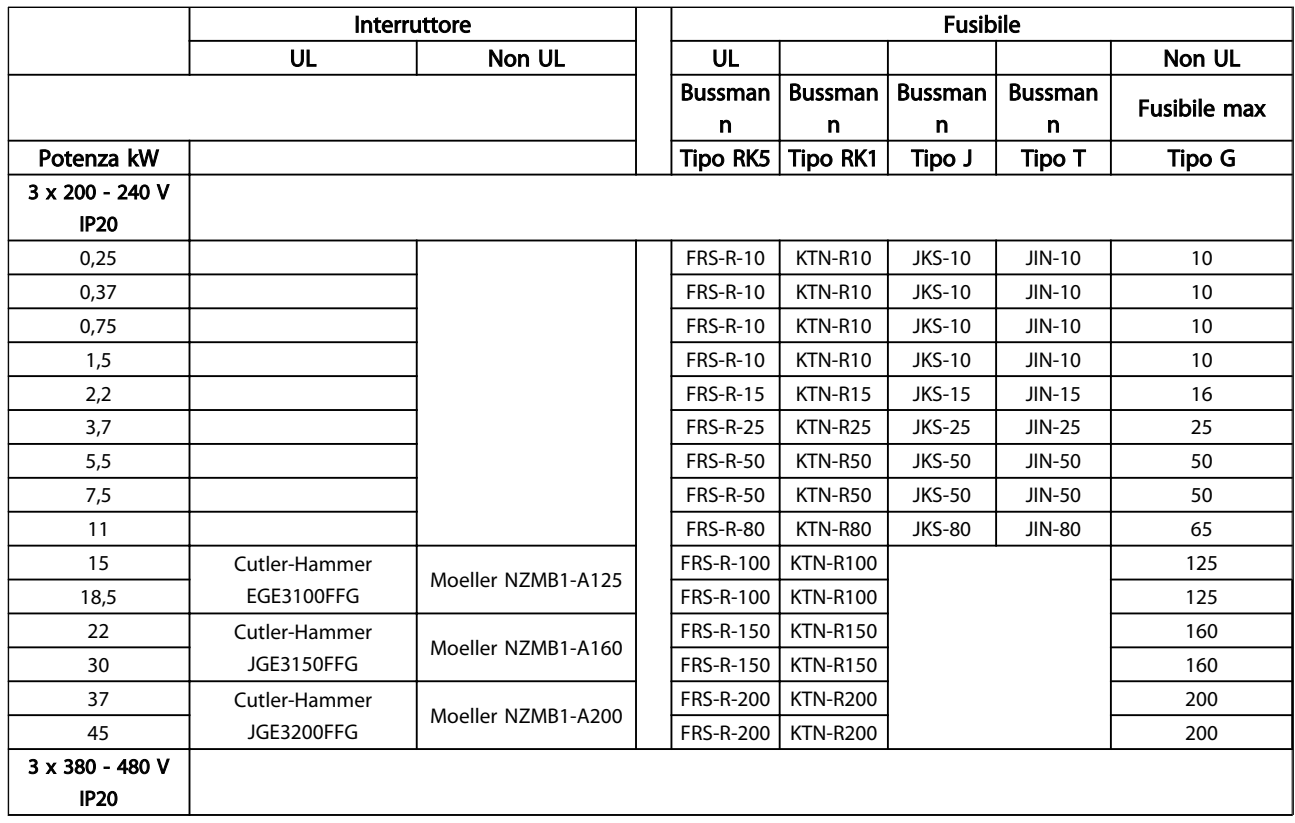

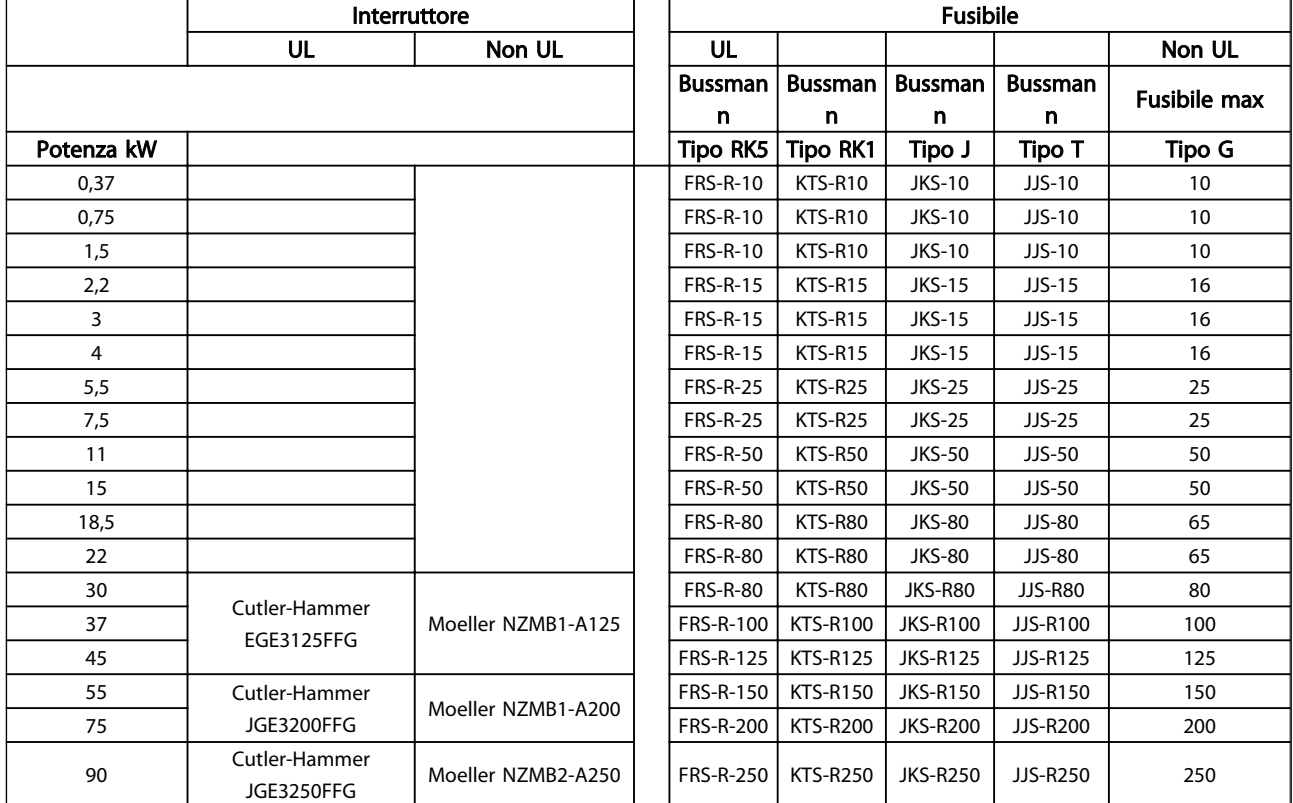

<span id="page-17-0"></span>

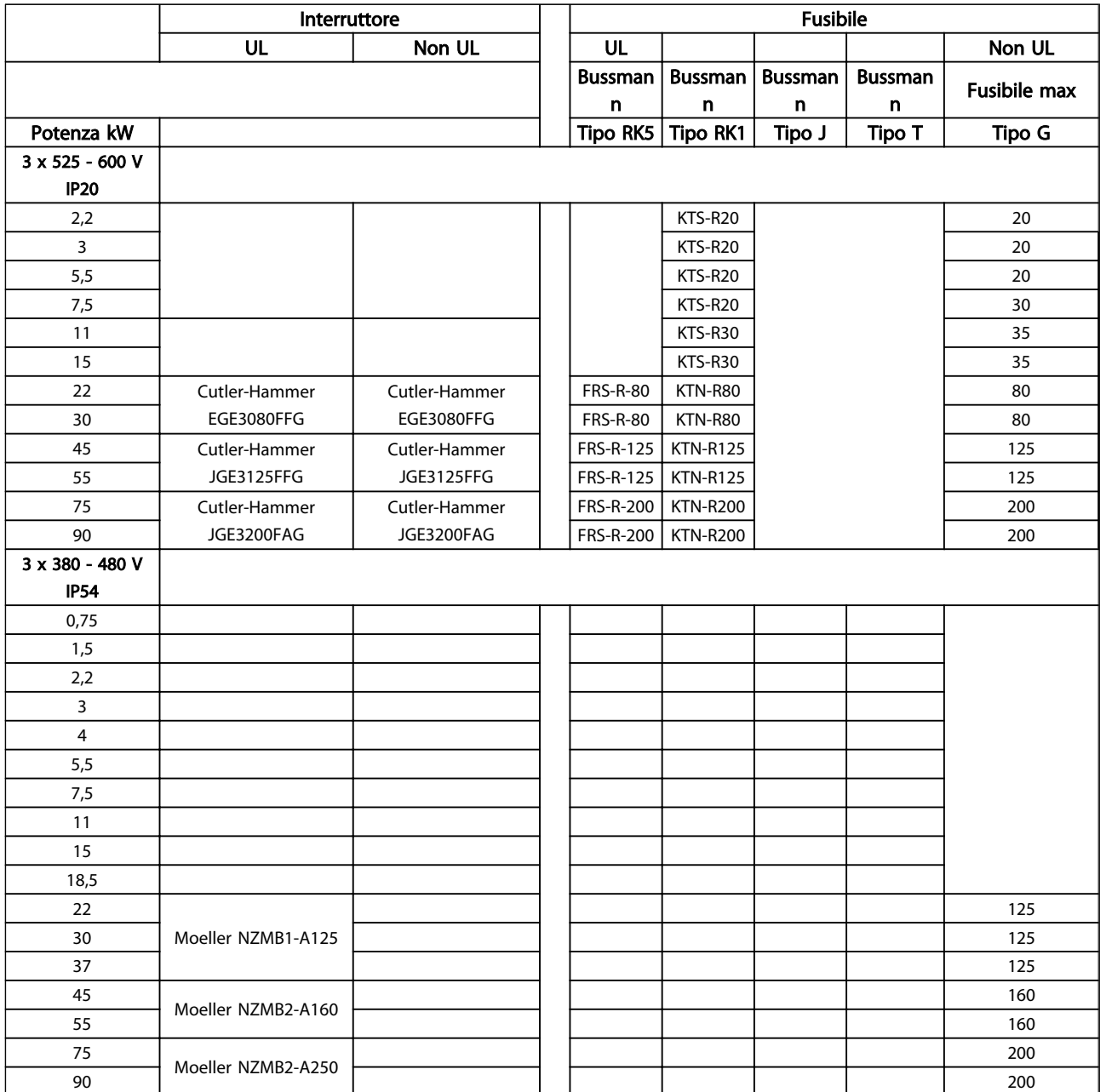

## Tabella 1.19 Fusibili

## 1.3.7 Installazione elettrica conforme ai requisiti EMC

Considerazioni generali per garantire un'installazione elettrica conforme ai requisiti EMC.

- Usare solo cavi motore e cavi di comando schermati.
- Collegare la schermatura a terra a entrambe le estremità.
- Evitare un'installazione con estremità della schermatura attorcigliate (spiraline), che compro-

mettono l'effetto di schermatura alle alte frequenze. Usare invece i pressacavi forniti.

- È importante garantire un buon contatto elettrico dalla piastra di installazione attraverso le viti di installazione dell'armadio metallico del .
- Usare rondelle a stella e piastre d'installazione galvanicamente conduttive.
- Non usare cavi motore non schermati negli armadi di installazione.

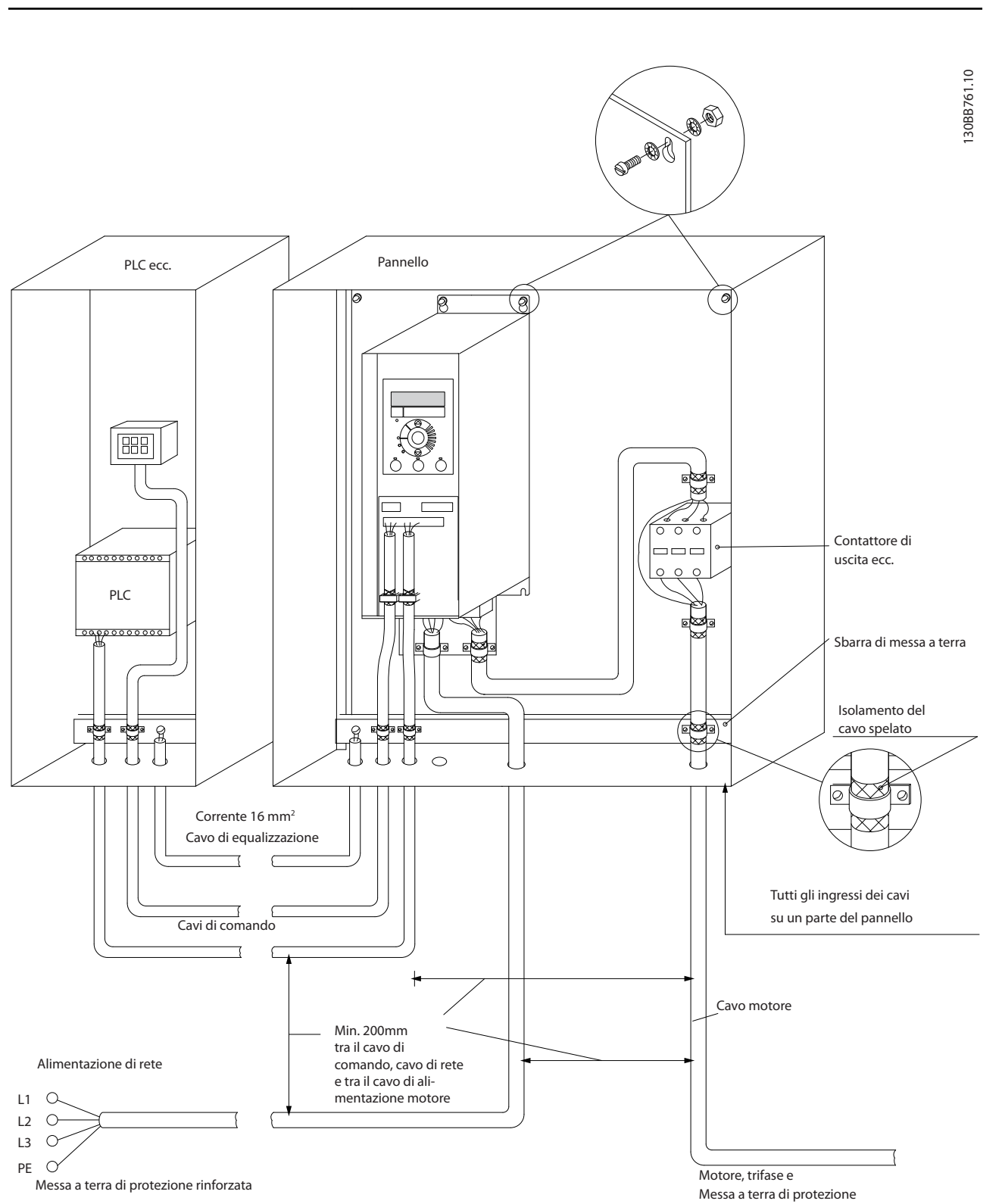

Disegno 1.20 Installazione elettrica conforme ai requisiti EMC

Per il Nord America utilizzare canaline metalliche anziché cavi schermati.

Guida rapida Guida rapida VLT HVAC Basic Drive

## <span id="page-19-0"></span>1.3.8 Morsetti di controllo

IP20 200-240 V 0,25-11 kW e IP20 380-480 V 0,37-22 kW:

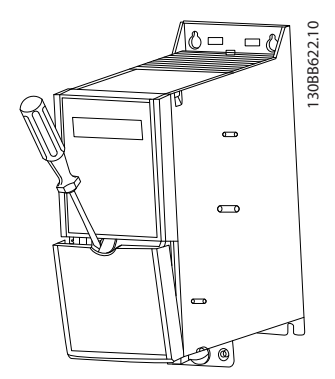

Disegno 1.21 Posizione dei morsetti di controllo

- 1. Inserire un cacciavite dietro il coprimorsetto per azionare lo scatto.
- 2. Piegare il cacciavite verso l'esterno per aprire il coperchio.

IP20 380-480 V 30-90 kW.

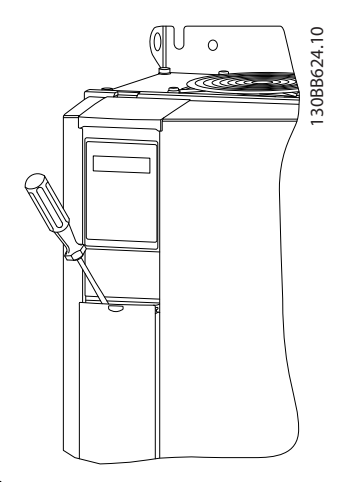

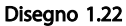

- 1. Inserire un cacciavite dietro il coprimorsetto per azionare lo scatto.
- 2. Piegare il cacciavite verso l'esterno per aprire il coperchio.

La modalità degli ingressi digitali 18, 19 e 27 viene impostata in *5-00 Digital Input Mode* (PNP valore predefinito) e quella dell'ingresso digitale 29 in *5-03 Digital Input 29 Mode* (PNP valore predefinito).

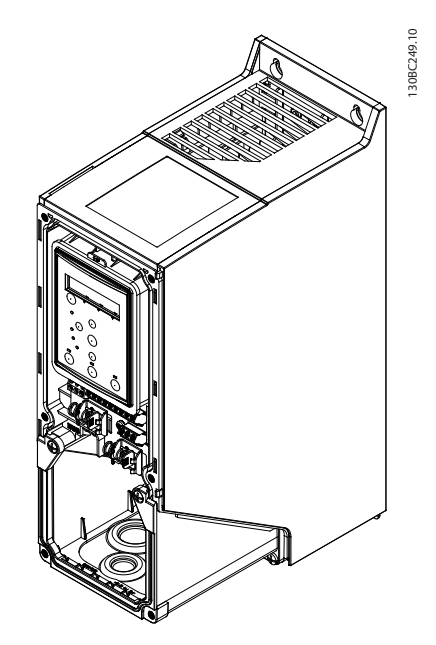

Disegno 1.23

IP54 400 V 0,75-7,5 kW

1. Rimuovere il coperchio anteriore.

### Morsetti di controllo:

*Disegno 1.24* mostra tutti i morsetti di controllo del . Applicando il collegamento Avviamento (mors. 18) tra i morsetti 12 - 27 e un riferimento analogico (mors. 53 o 54 e 55) si avvia il

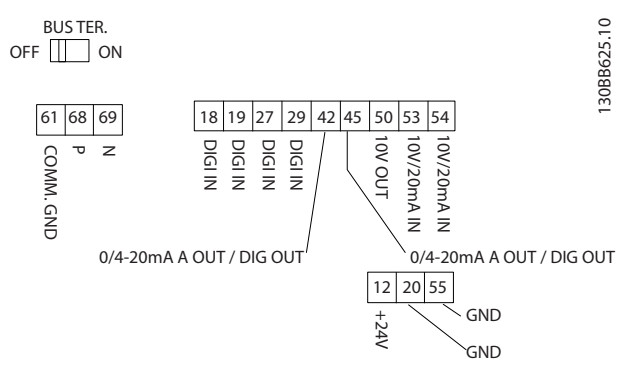

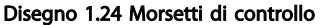

<span id="page-20-0"></span>1 1

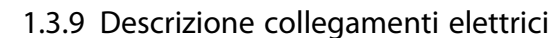

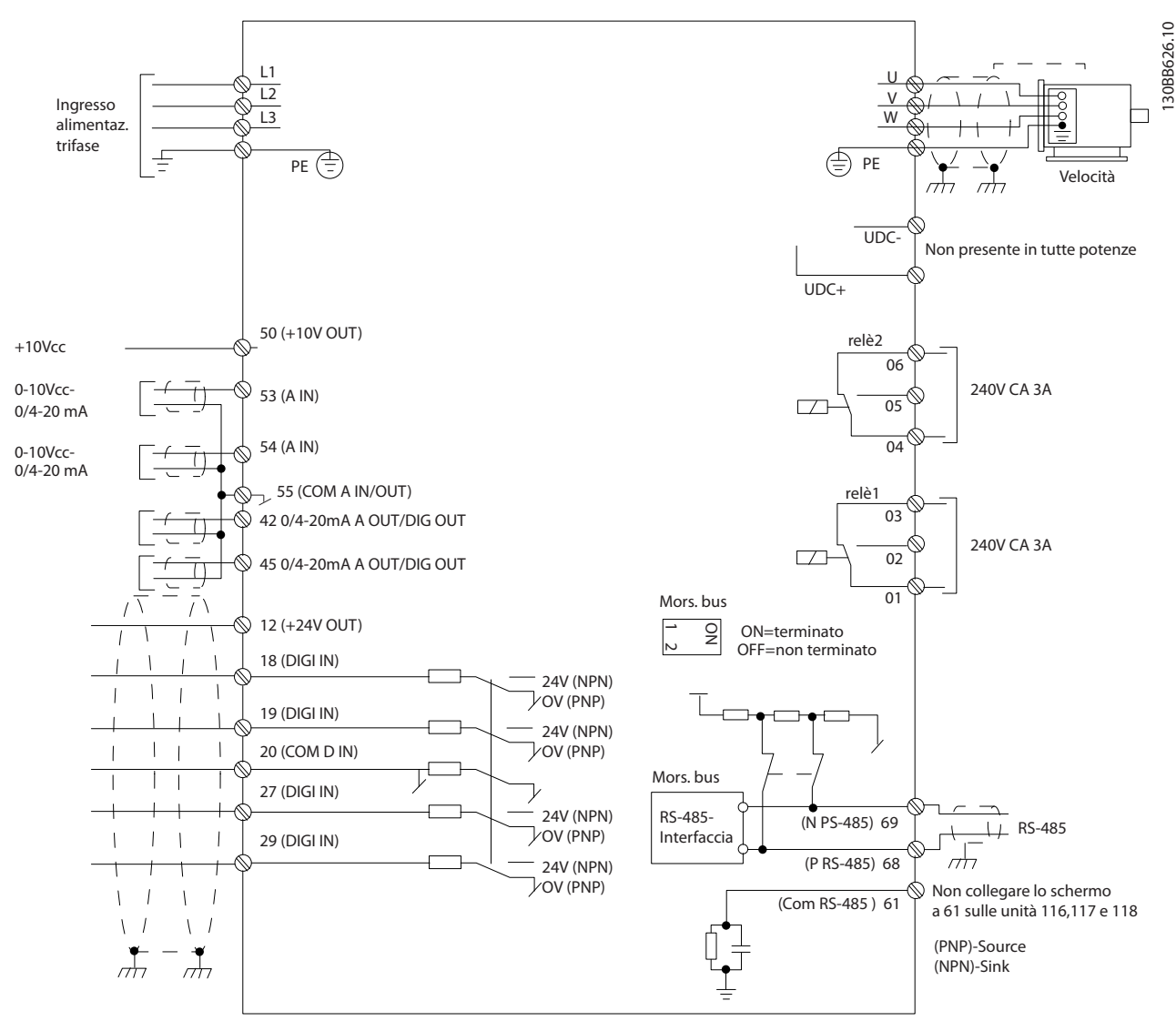

Disegno 1.25

## NOTA!

Si noti che non vi è modo di accedere a UCC- e UCC+ nelle unità seguenti: IP20 380-480 V 30-90 kW IP20 200-240 V 15-45 kW IP20 525-600 V 2,2-90 kW IP54 380-480 V 22-90 kW

20 MG18A406 - VLT® è un marchio registrato Danfoss

## <span id="page-21-0"></span>1.4 Programmazione

1.4.1 Programmazione con il Pannello di Controllo Locale ()

## NOTA!

È possibile programmare il da un PC tramite la porta com RS485 installando il software di configurazione MCT-10. Il software è ordinabile con il codice 130B1000 oppure scaricabile dal sito Web Danfoss: www.danfoss.com/ BusinessAreas/DrivesSolutions/softwaredownload

## 1.4.2 Pannello di Controllo Locale (LCP)

Le seguenti istruzioni sono valide per l'LCP dell'FC 101. L'LCP è suddiviso in quattro gruppi funzionali.

- A. Display alfanumerico
- B. Tasto menu
- C. Tasti di navigazione e spie (LED)
- D. Tasti funzione e spie luminose (LED)

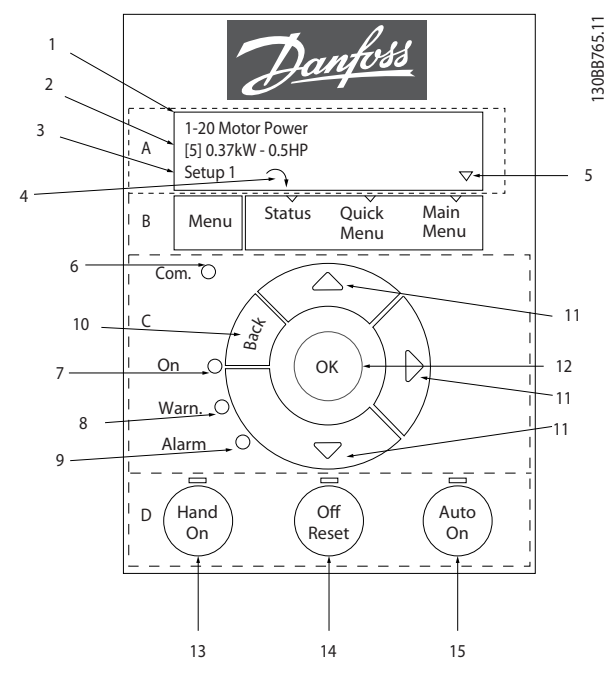

Disegno 1.26

## A. Display alfanumerico

Il display LCD è retroilluminato con due righe alfanumeriche. Tutti i dati sono visualizzati sull'LCP.

Le informazioni possono essere lette sul dislpay.

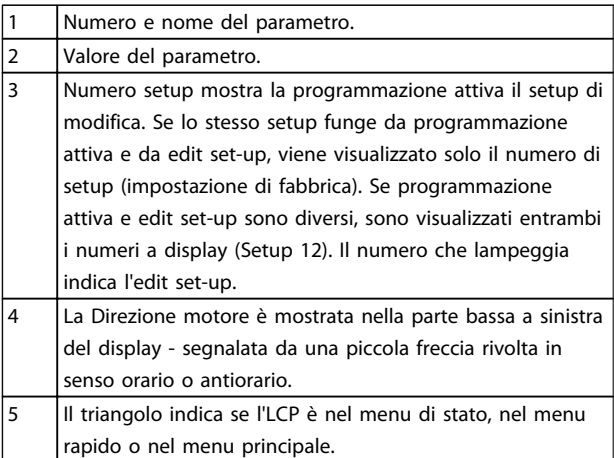

## Tabella 1.20

## B. Tasto menu

Usare il tasto menu per selezionare tra stato, menu rapido o menu principale.

### C. Tasti di navigazione e spie (LED)

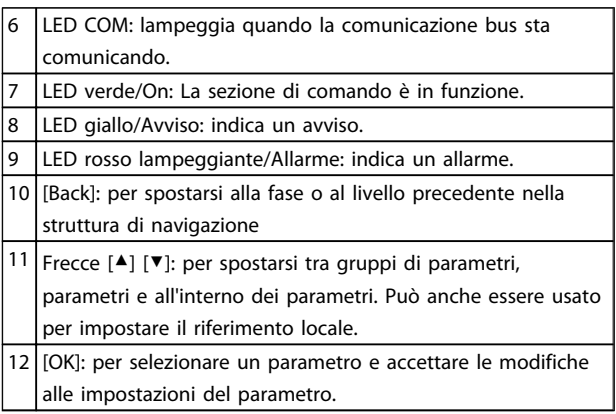

## Tabella 1.21

### D. Tasti funzione e spie luminose (LED)

13 [Hand On]: avvia il motore e abilita il controllo del convertitore di frequenza tramite LCP.

## NOTA!

Il morsetto 27 Ingresso digitale (*5-12 Terminal 27 Digital Input*) è impostato per default su ruota libera negato. Ciò significa che [Hand On] non avvierà il motore se non sono presenti 24 V per il morsetto 27. Collegare il morsetto 12 al morsetto 27.

- 14 [Off/Reset]: Arresta il motore (off). Se è in modalità allarme, l'allarme sarà ripristinato.
- 15 [Auto On]: il convertitore di frequenza è controllato tramite morsetti di controllo o la comunicazione seriale.

### Tabella 1.22

## <span id="page-22-0"></span>1 1

## All'accensione

Alla prima accensione viene chiesto all'utente di scegliere la lingua preferita. Se la lingua è stata selezionata, alle successive accensioni questa schermata non verrà più mostrata, ma la lingua può comunque essere cambiata in *0-01 Language*.

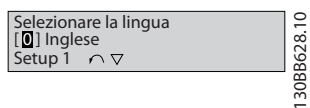

### Disegno 1.27

## 1.4.3 La procedura guidata di avviamento per applicazioni ad anello aperto

La "procedura guidata" aiuta l'installatore a configurare un convertitore di frequenza procedendo in modo ordinato e coerente per predisporre un'applicazione ad anello aperto. Per applicazione ad anello aperto si intende in questo caso un'applicazione con un segnale di avvio, un riferimento analogico (tensione o corrente) e, opzionalmente, un segnale da relè (ma senza segnale di retroazione dal processo).

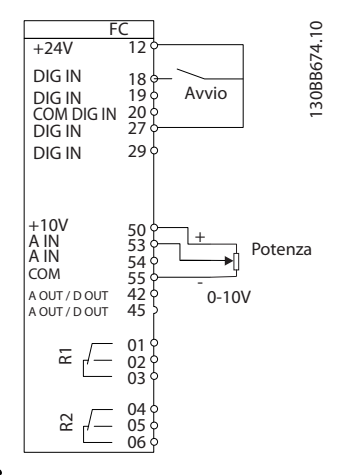

#### Disegno 1.28

La procedura guidata viene visualizzata inizialmente al momento dell'accensione, finchè qualche parametro non viene cambiato. Comunque si può sempre accedere alla procedura guidata dal Menu rapido. Premere [OK] per avviare la procedura guidata. Premendo [BACK] il FC 101 ritorna alla videata di stato.

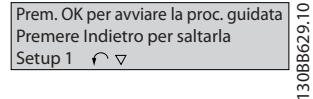

Disegno 1.29

### Guida rapida Guida rapida VLT HVAC Basic Drive

Danfoss

1 1

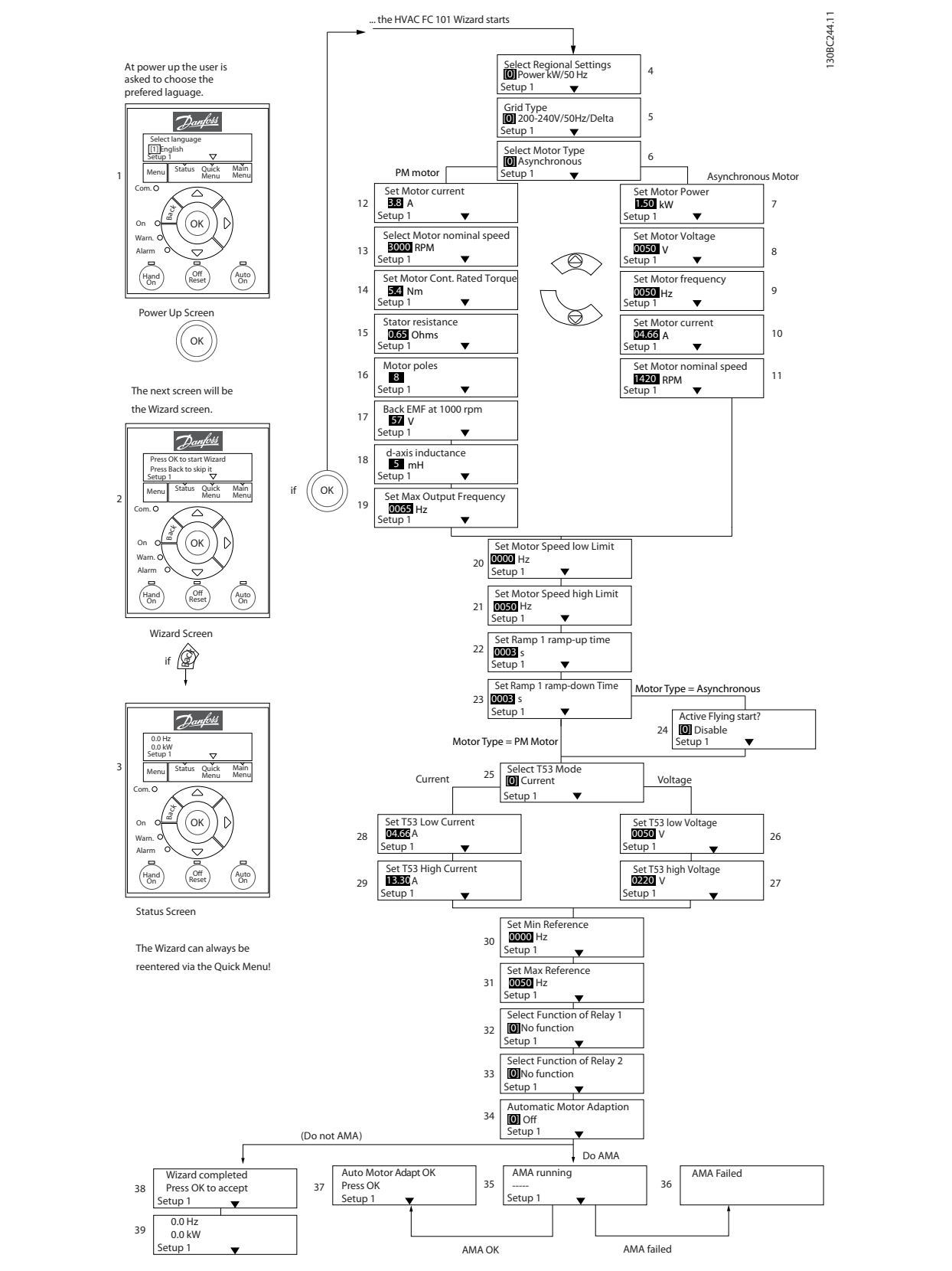

Disegno 1.30

Danfoss

### Procedura guidata di avviamento per applicazioni ad anello aperto FC 101

1 1

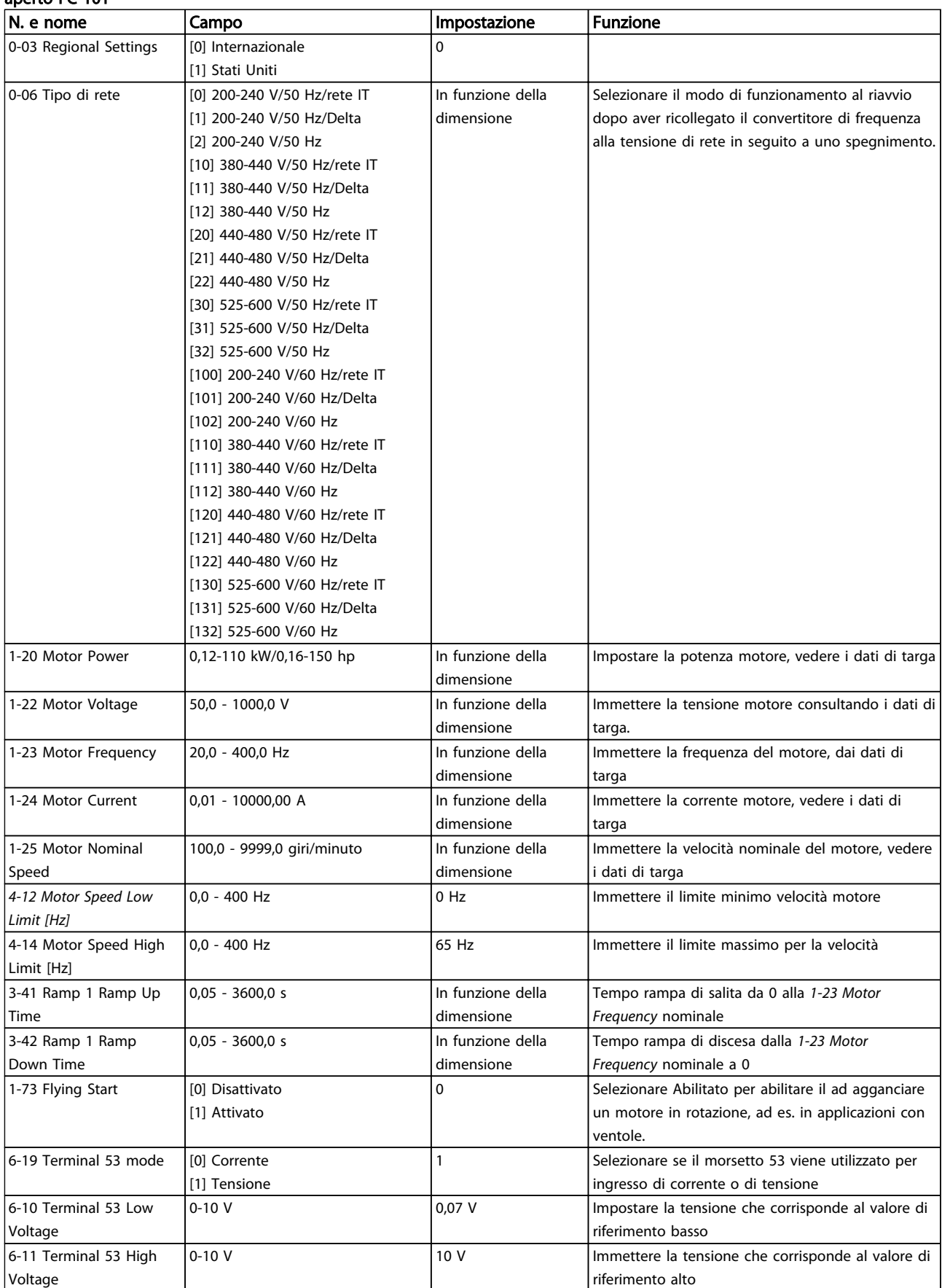

## Guida rapida Guida rapida VLT HVAC Basic Drive

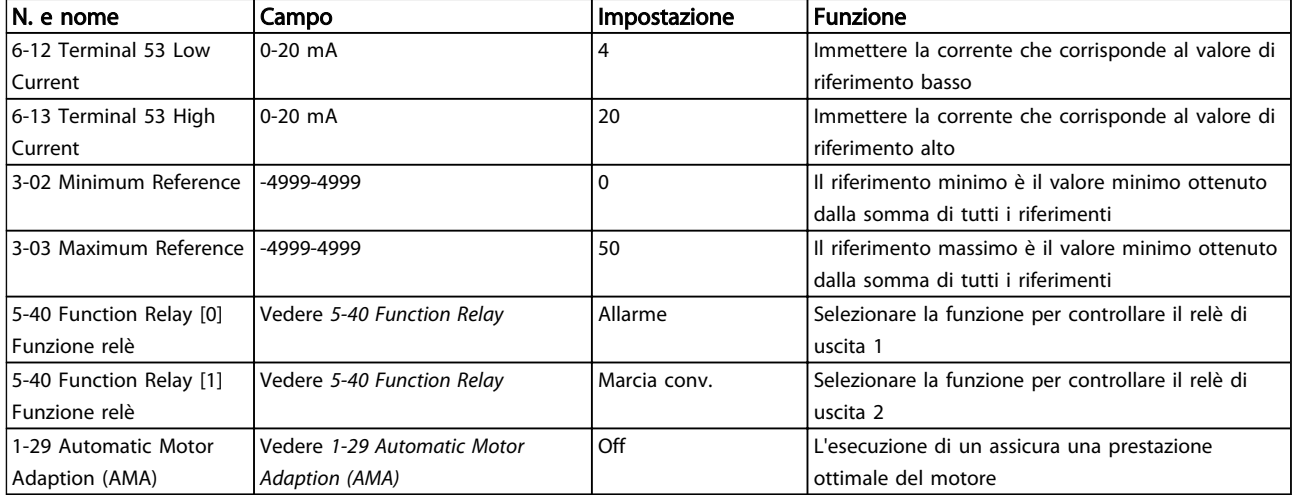

Tabella 1.23

1 1

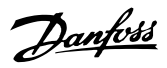

## Procedura guidata Setup ad anello chiuso

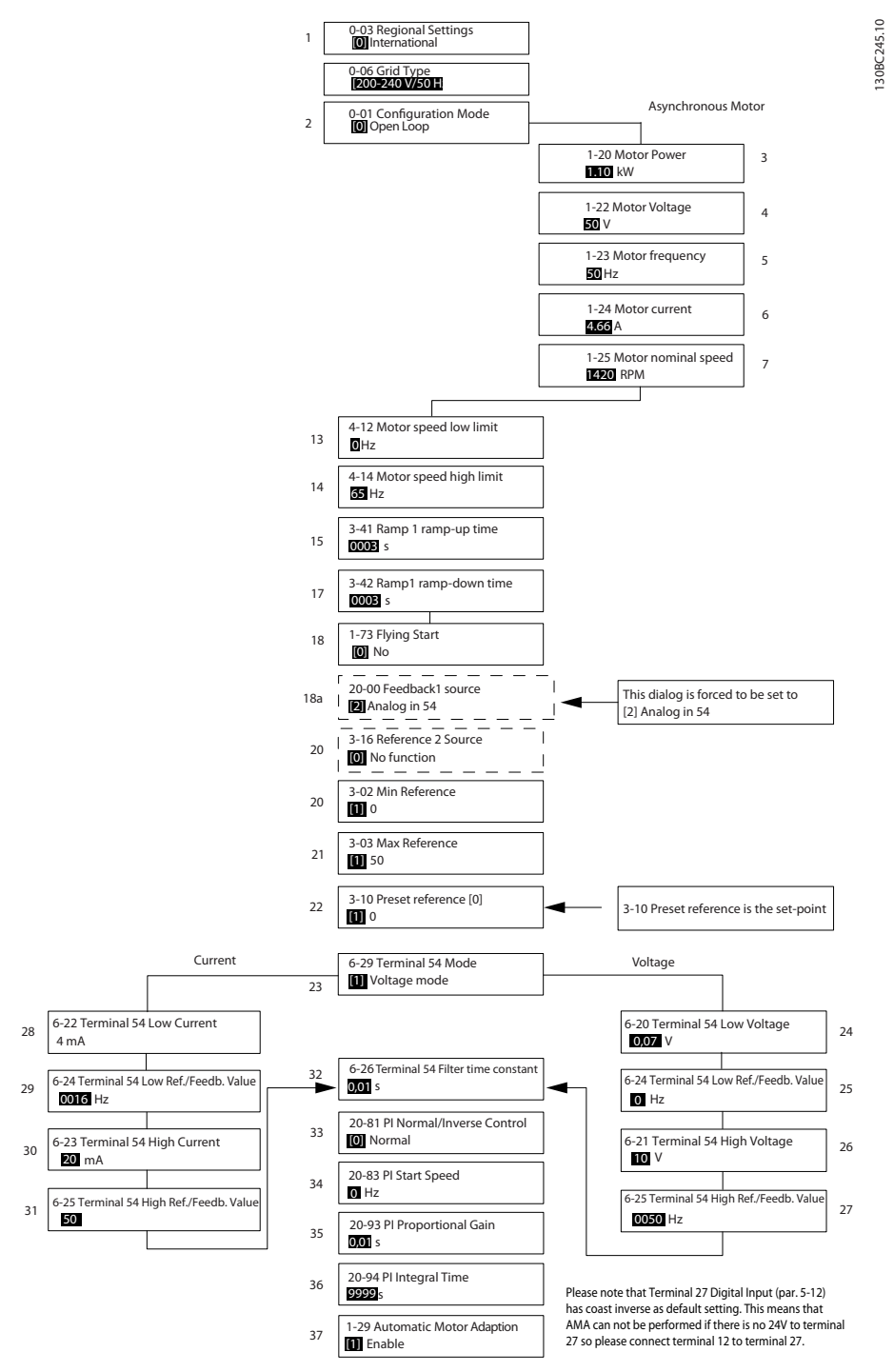

#### Disegno 1.31

## Procedura guidata Setup ad anello chiuso

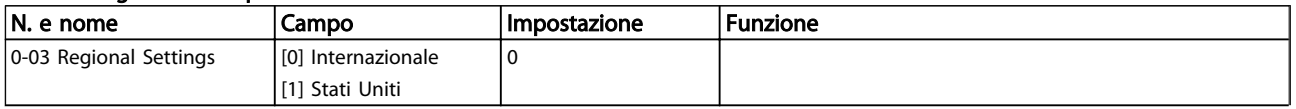

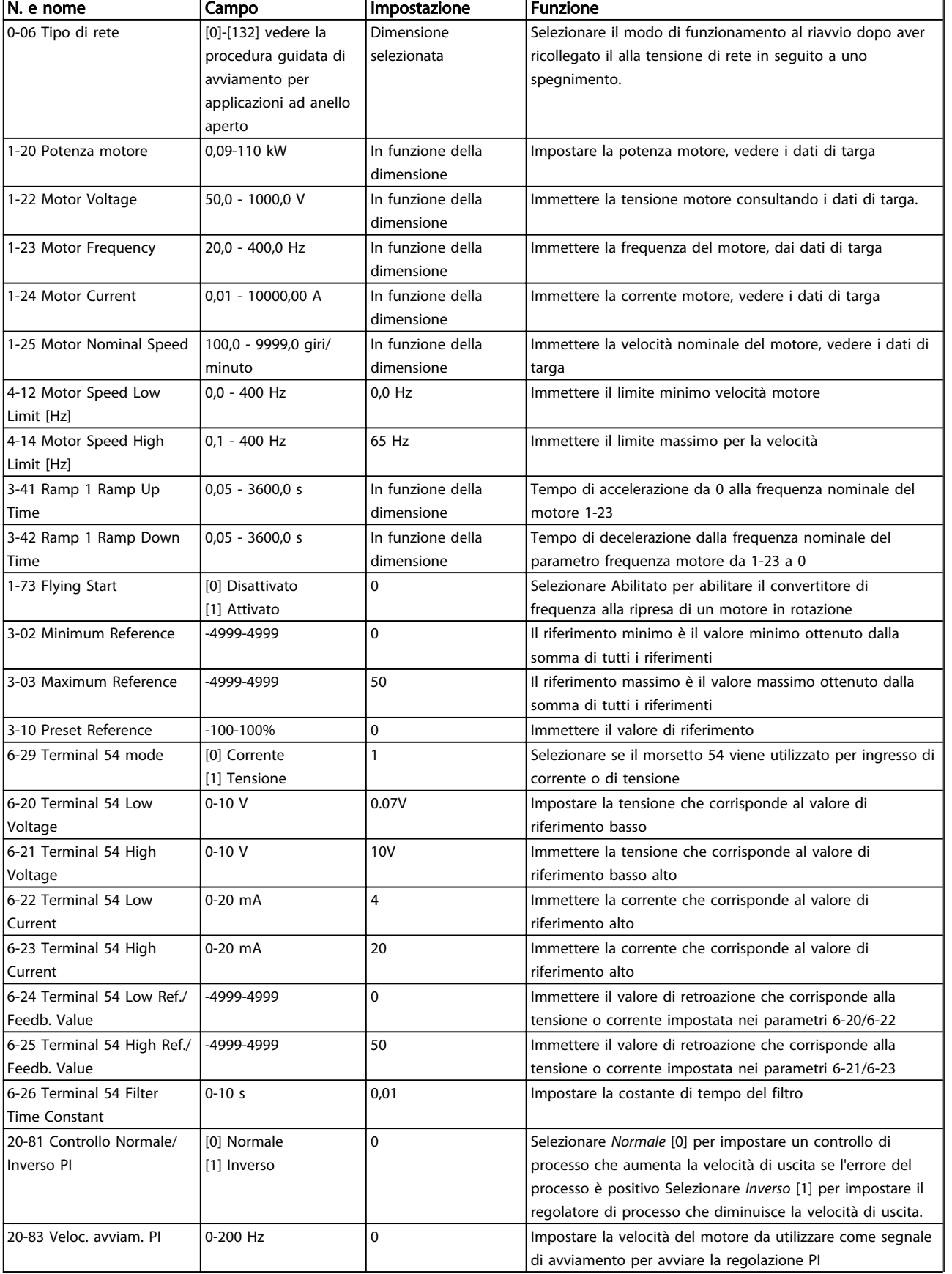

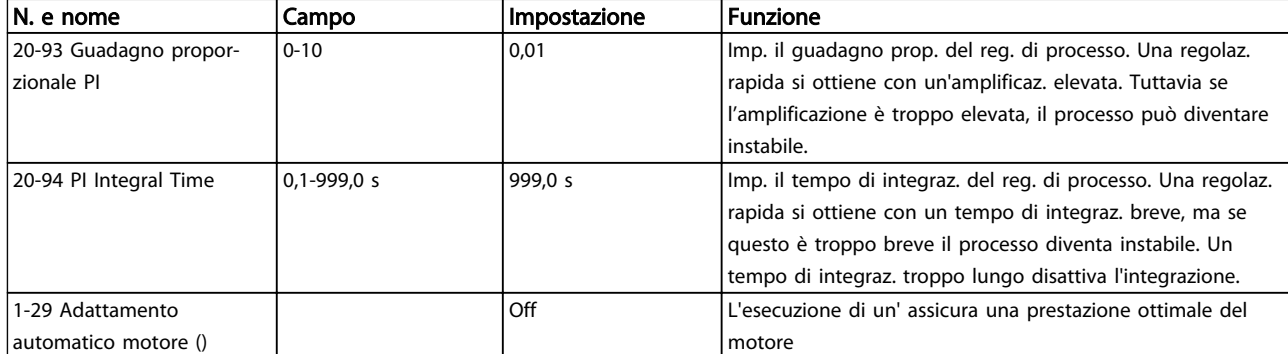

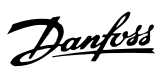

1 1

## Setup motore

Il Menu rapido Setup motore aiuta a impostare tutti i parametri motore necessari.

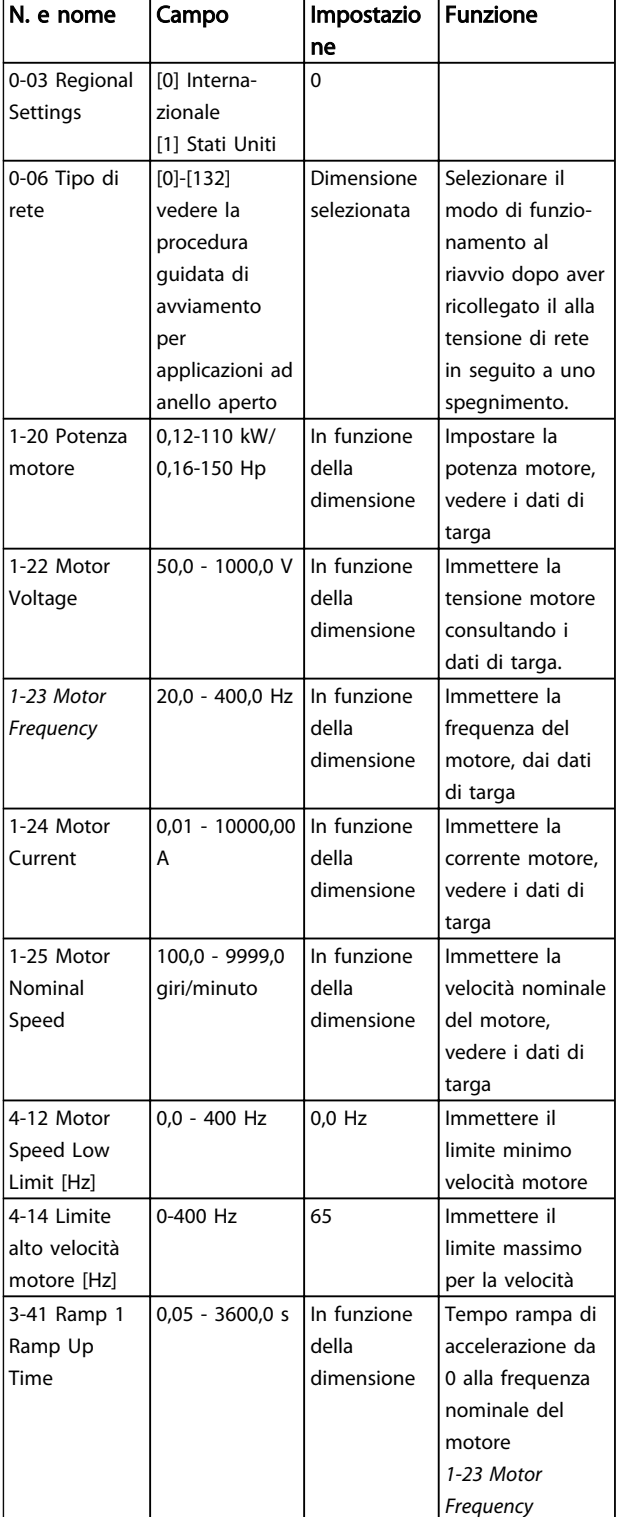

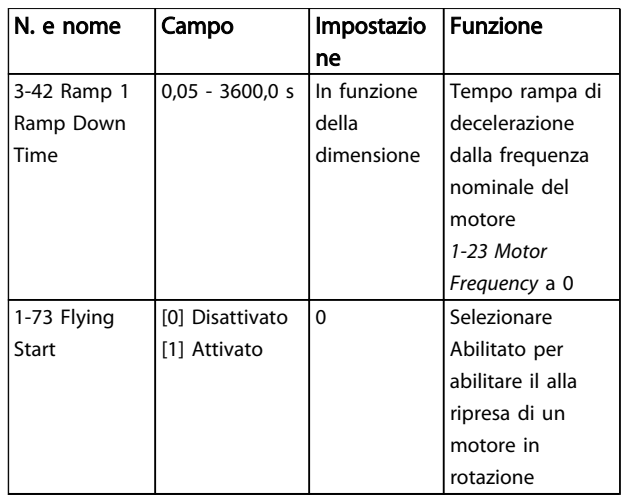

## Modifiche effettuate

Modifiche effettuate elenca le modifiche effettuate rispetto all'impostazione di fabbrica Visualizza solo i cambiamenti effettuati sui parametri durante il setup corrente.

Se il valore di un parametro viene reimpostato al valore di fabbrica, questa modifica NON viene elencata in Modifiche effettuate.

- 1. Per accedere al Menu rapido, premere il tasto [MENU] fino a quando l'indicatore nel display si trova posizionato sopra Menu rapido.
- 2. Premere [▲] [▼] per selezionare Procedura guidata, Setup anello chiuso, Setup motore oppure Modifiche effettuate in FC 101, poi premere [OK].
- 3. Utilizzare [▲] [▼] per spostarsi tra i parametri del Menu rapido.
- 4. Premere [OK] per selezionare un parametro.
- 5. Utilizzare [▲] [▼] per modificare il valore di impostazione di un parametro.
- 6. Premere [OK] per accettare la modifica.
- 7. Per uscire, premere due volte [Back] per accedere a "Stato" o premere una volta [Menu] per accedere al "Menu principale".

Il Menu principale consente di accedere a tutti i parametri.

- 1. Premere il tasto [MENU] fino a quando l'indicatore nel display si trova sopra "Menu principale".
- 2. Utilizzare [▲] [▼] per spostarsi tra i gruppi di parametri.
- 3. Premere [OK] per selezionare un gruppo di parametri.
- 4. Utilizzare [▲] [▼] per spostarsi tra i parametri di un gruppo specifico.
- 5. Premere [OK] per selezionare il parametro.
- 6. Utilizzare [▲] [▼] per impostare/modificare il valore del parametro.

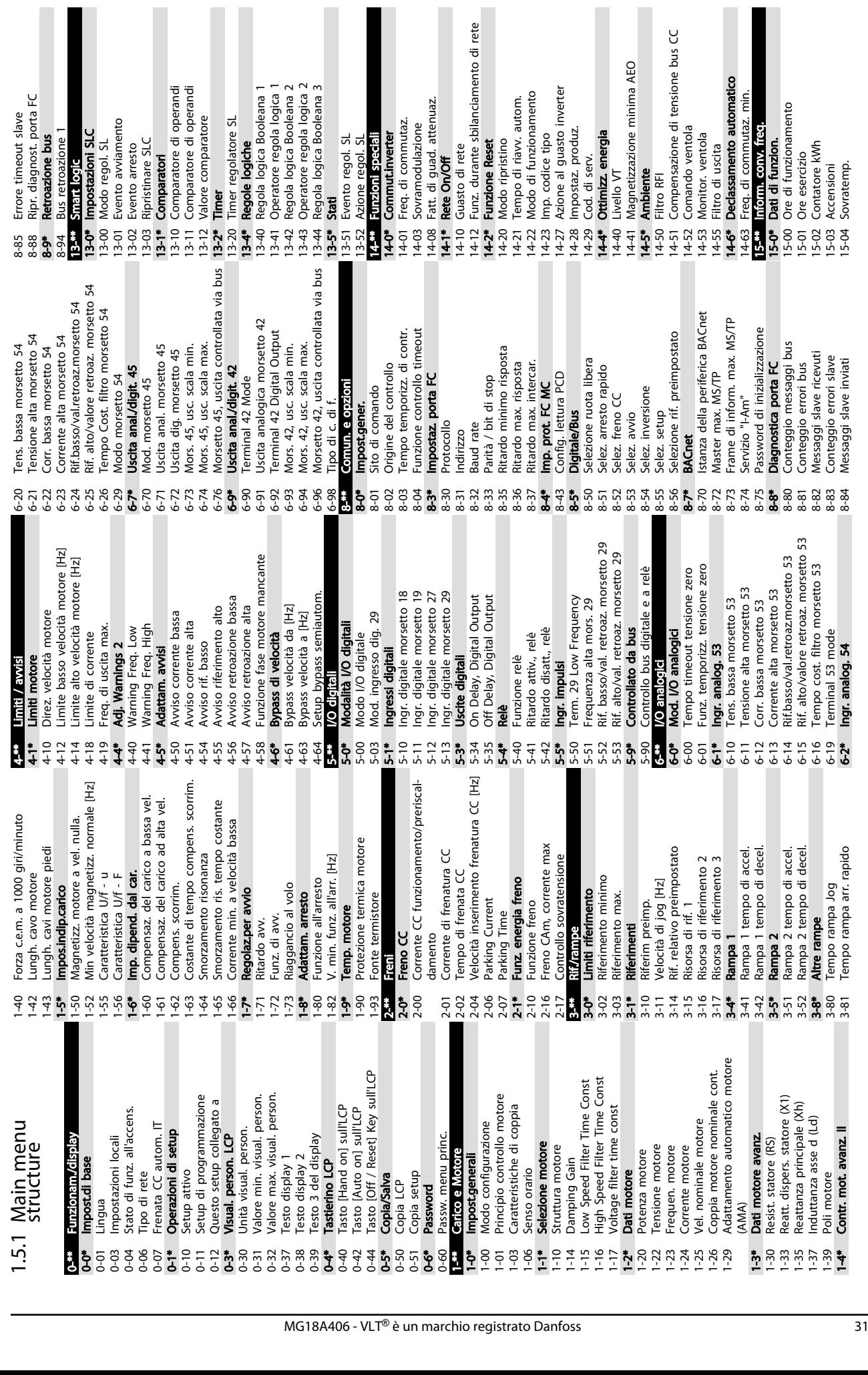

Ripr. diagnost. porta FC Errore timeout slave

Retroazione bus

Timer<br>Timer regolatore SL

Valore comparatore

Comparatore di operandi<br>Comparatore di operandi

Evento avviamento

Evento arresto<br>Ripristinare SLC

Comparatori

<span id="page-31-0"></span>Guida rapida Guida rapida VLT HVAC Basic Drive

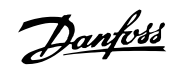

Accensioni<br>Sovratemp.

Compensazione di tensione bus CC

Filtro RFI

Comando ventola Monitor. ventola<br>Filtro di uscita 1 1

1 1

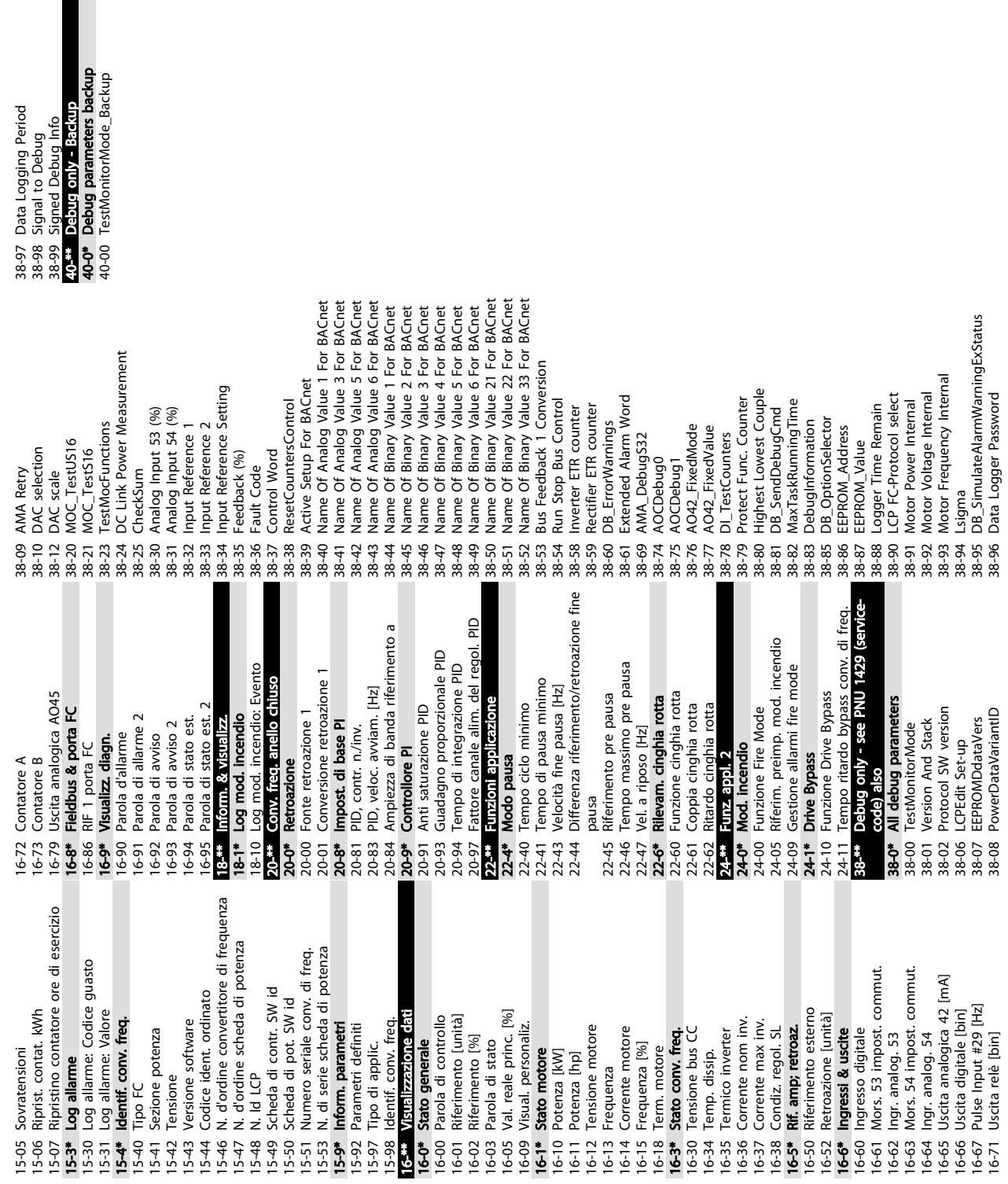

Danfoss

## <span id="page-33-0"></span>1.6 Avvisi e allarmi

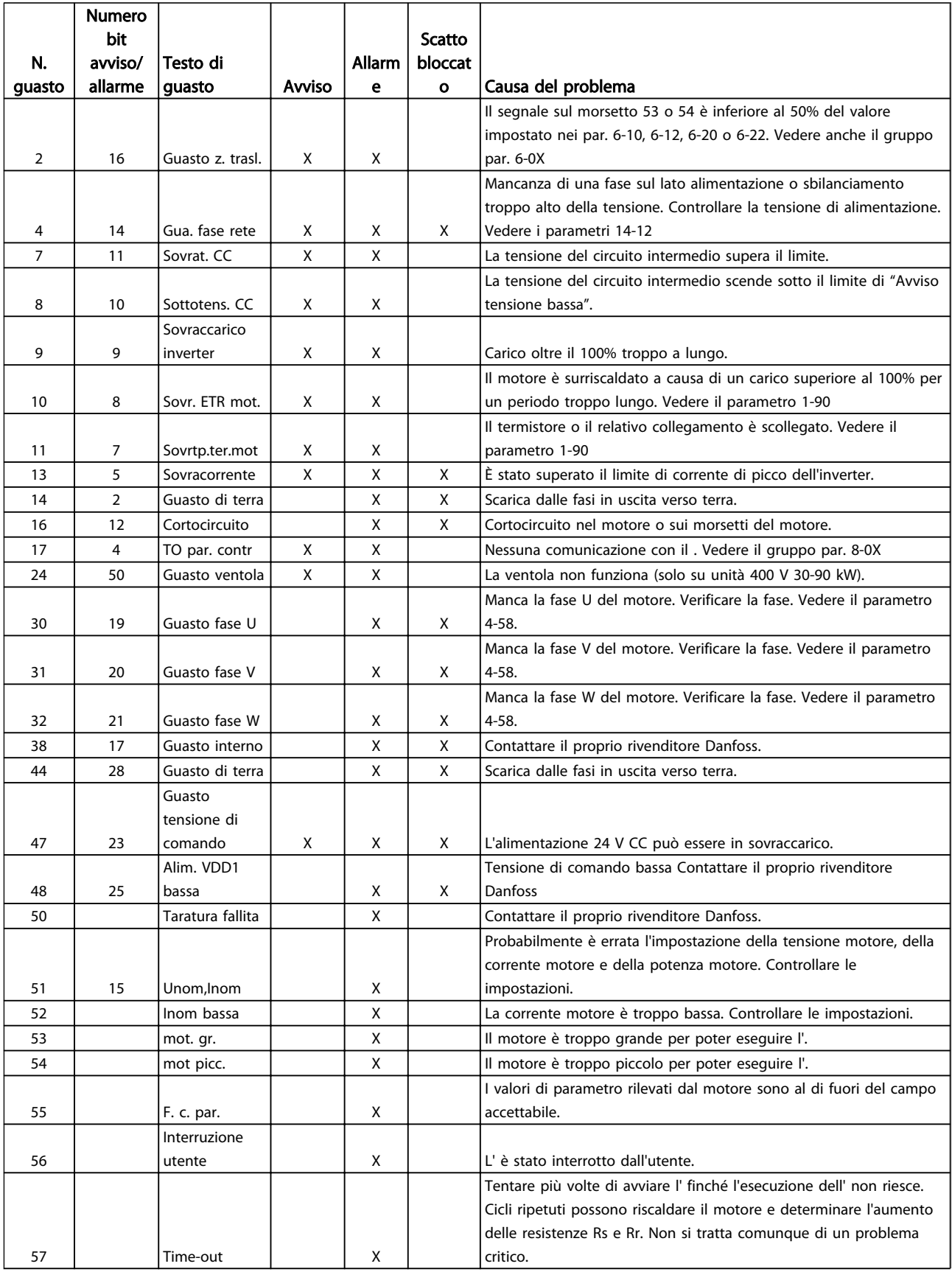

T

 $\overline{\mathsf{T}}$ 

т

Т

Danfoss

 $\overline{\phantom{a}}$ 

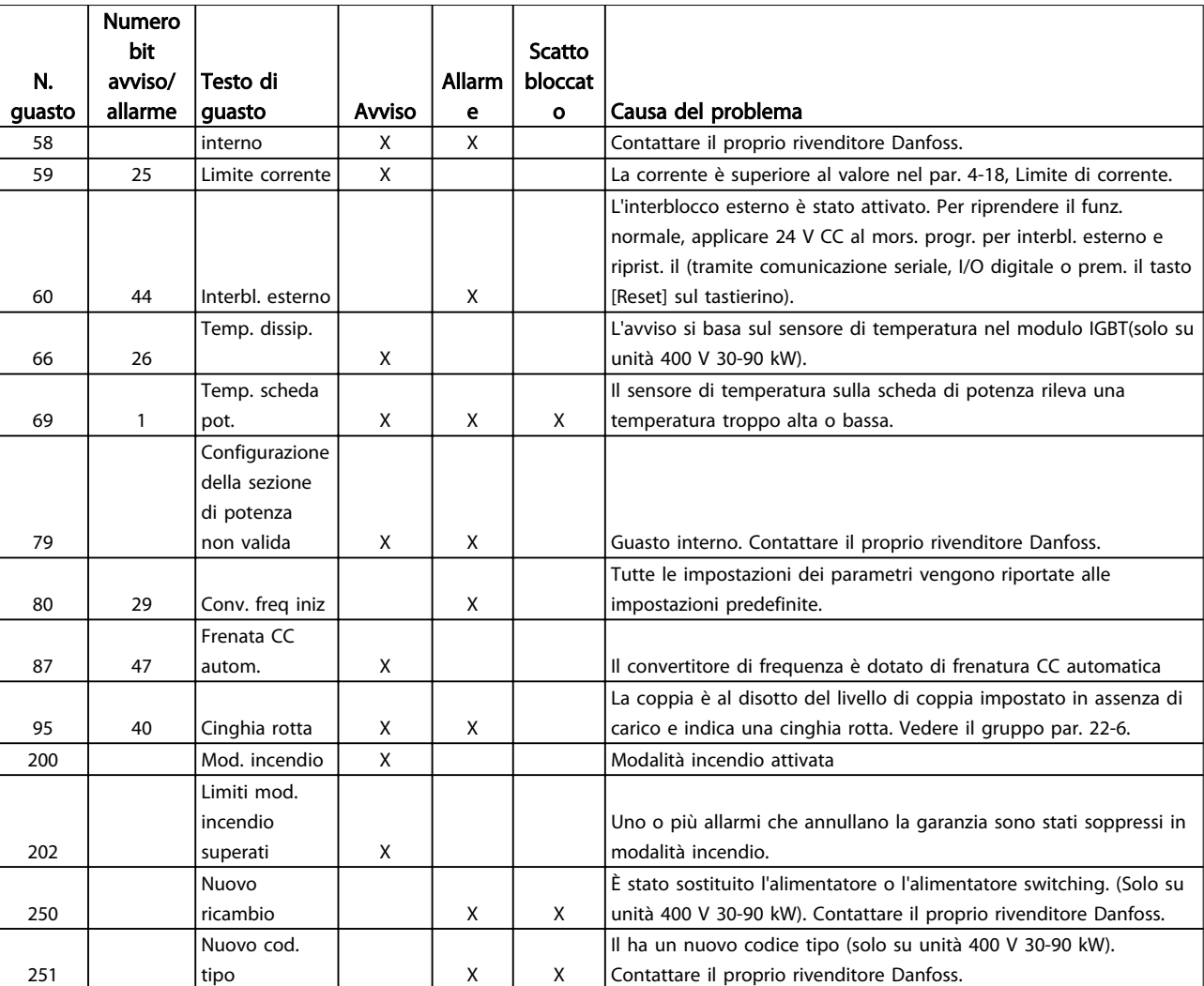

## <span id="page-35-0"></span>Guida rapida Guida rapida VLT HVAC Basic Drive

## 1.7 Specifiche generali

## 1.7.1 Alimentazione di rete 3 x 200-240 V CA

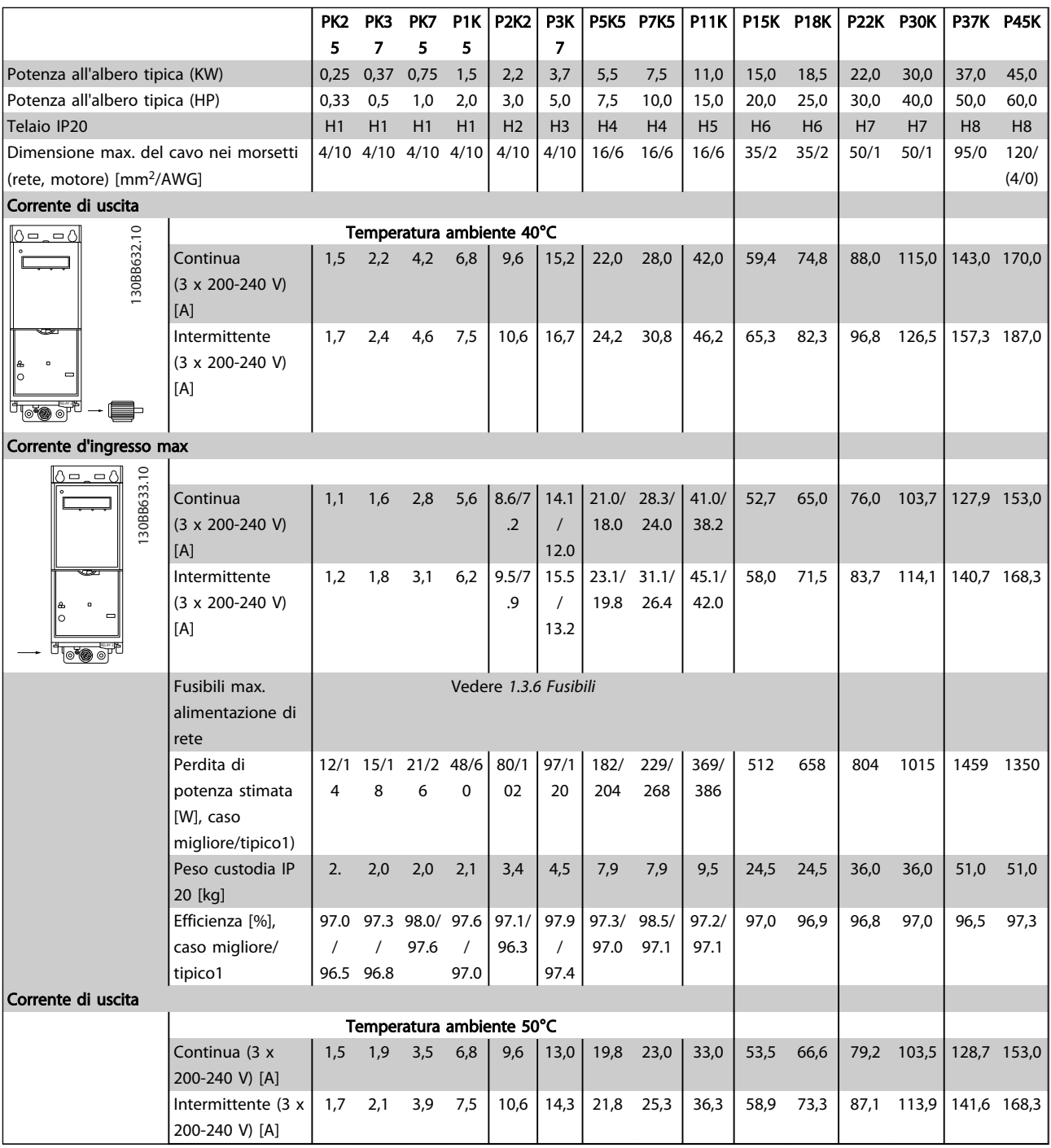

## Tabella 1.27

*1) A carico nominale*

<span id="page-36-0"></span>1 1

Danfoss

Tabella 1.28

## 1.7.2 Alimentazione di rete 3 x 380-480 V CA

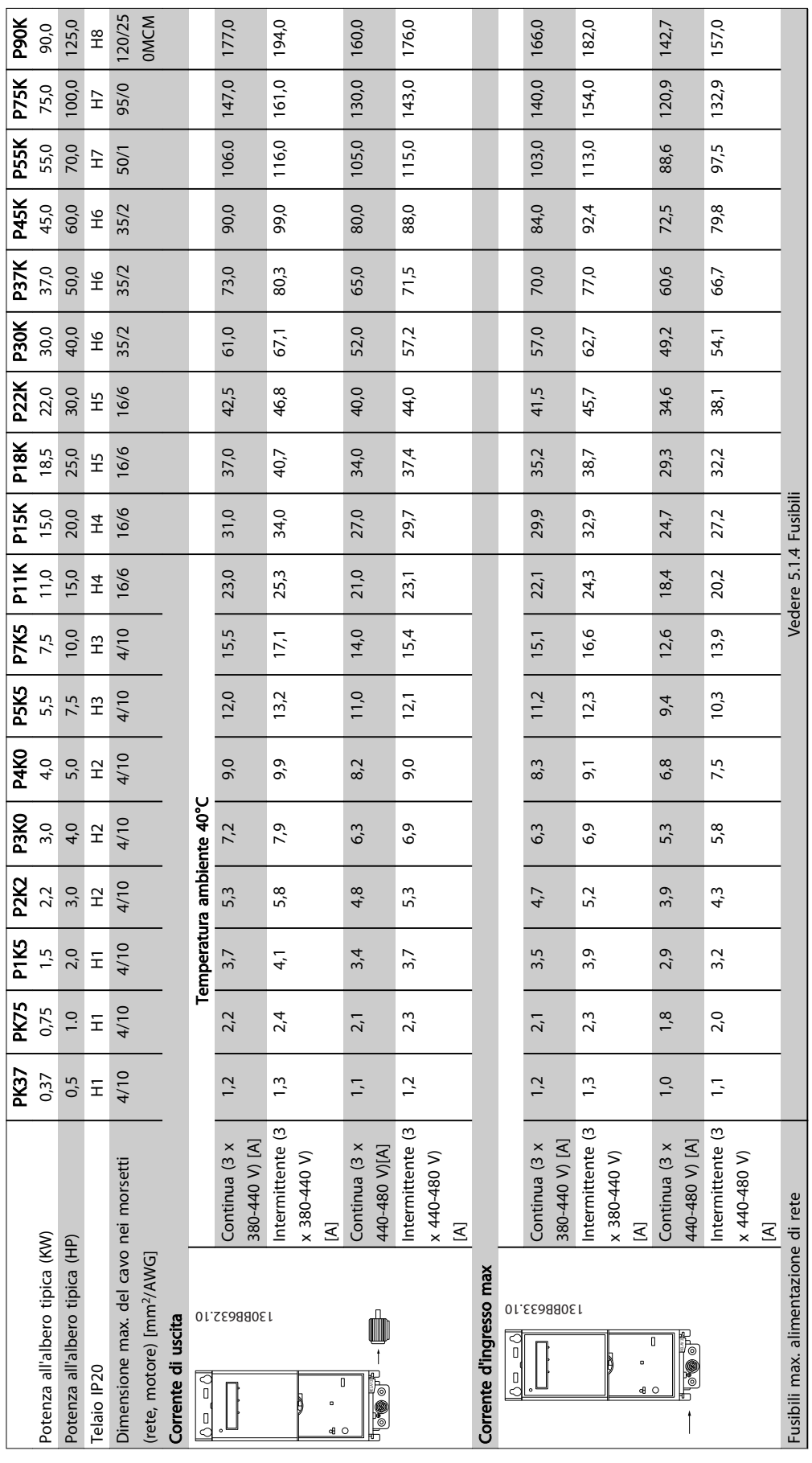

## Guida rapida Guida rapida VLT HVAC Basic Drive

Danfoss

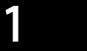

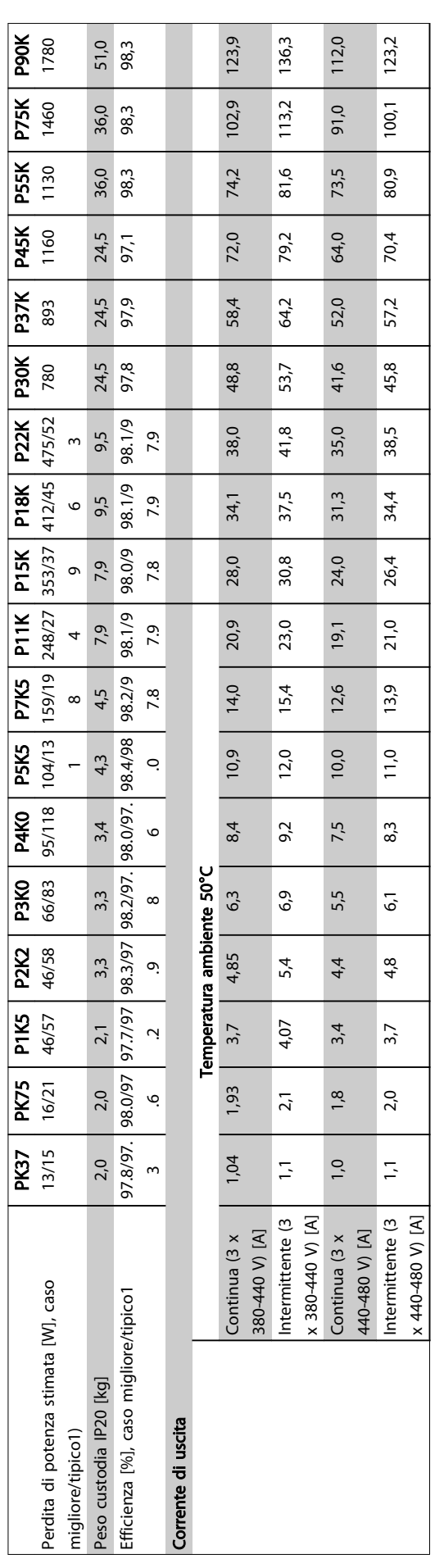

<span id="page-38-0"></span>1 1

Danfoss

## 1.7.3 Alimentazione di rete 3 x 380-480 V CA

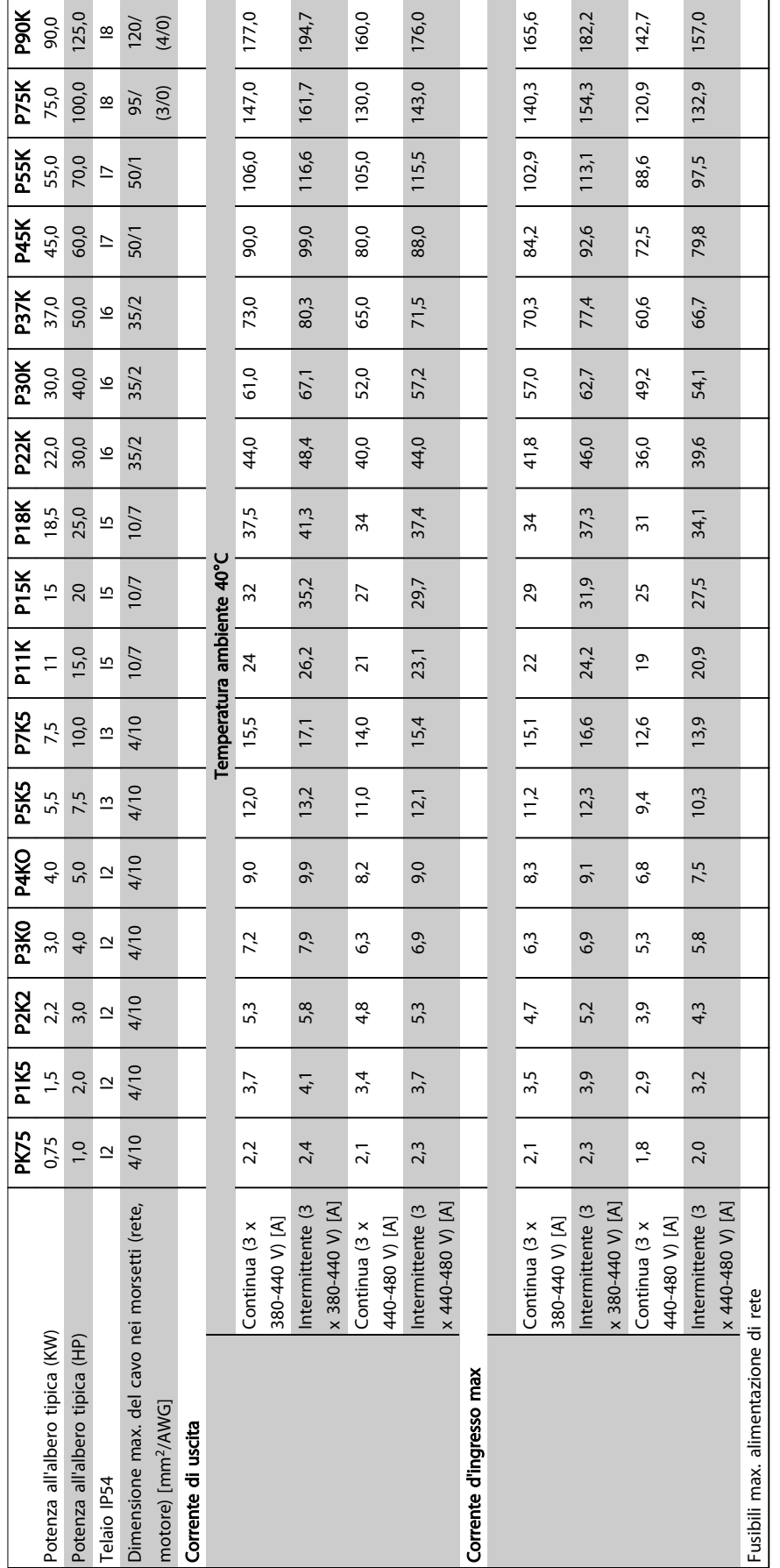

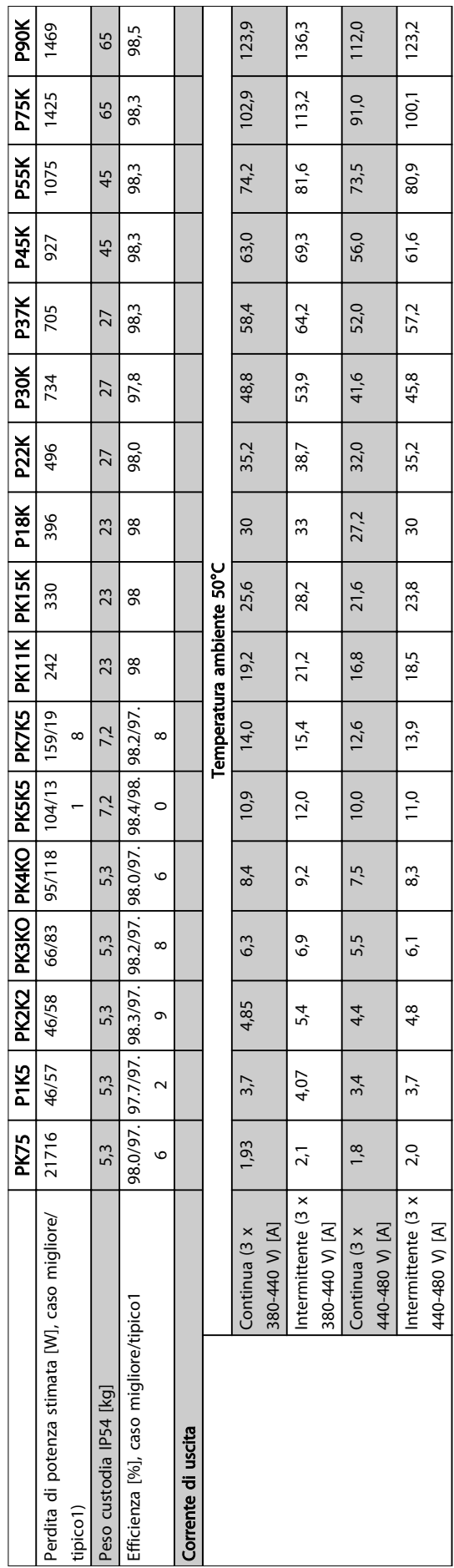

## Guida rapida Guida rapida VLT HVAC Basic Drive

 $\blacksquare$ 

Danfoss

<span id="page-40-0"></span>

## 1 1

## 1.7.4 Alimentazione di rete 3 x 525-600 V CA

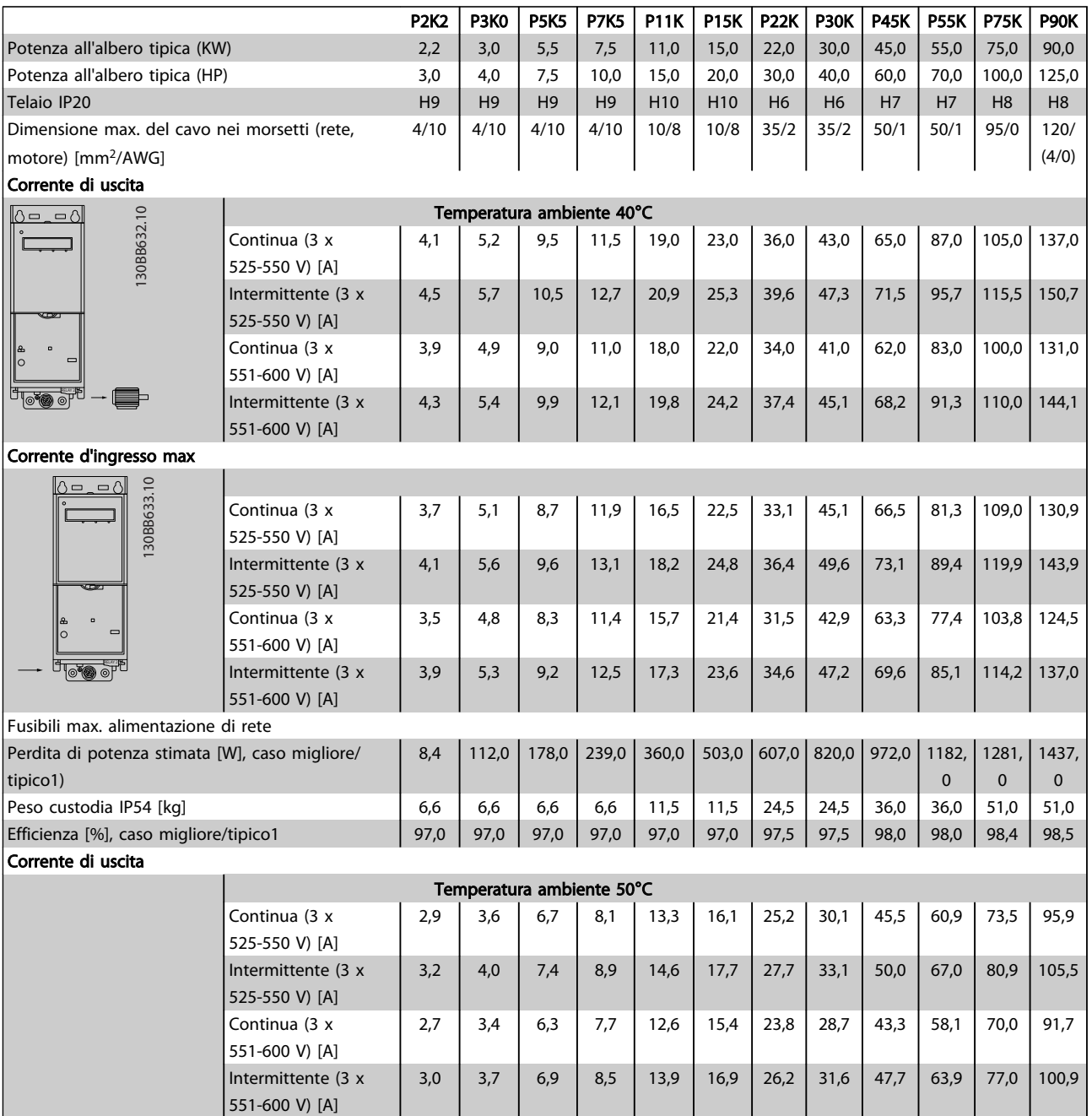

1 1

## <span id="page-41-0"></span>1.7.5 Risultati dei test EMC

I seguenti risultati dei test sono stati ottenuti con un sistema composto da un , un cavo di comando schermato, un quadro di controllo con potenziometro nonché un cavo motore schermato.

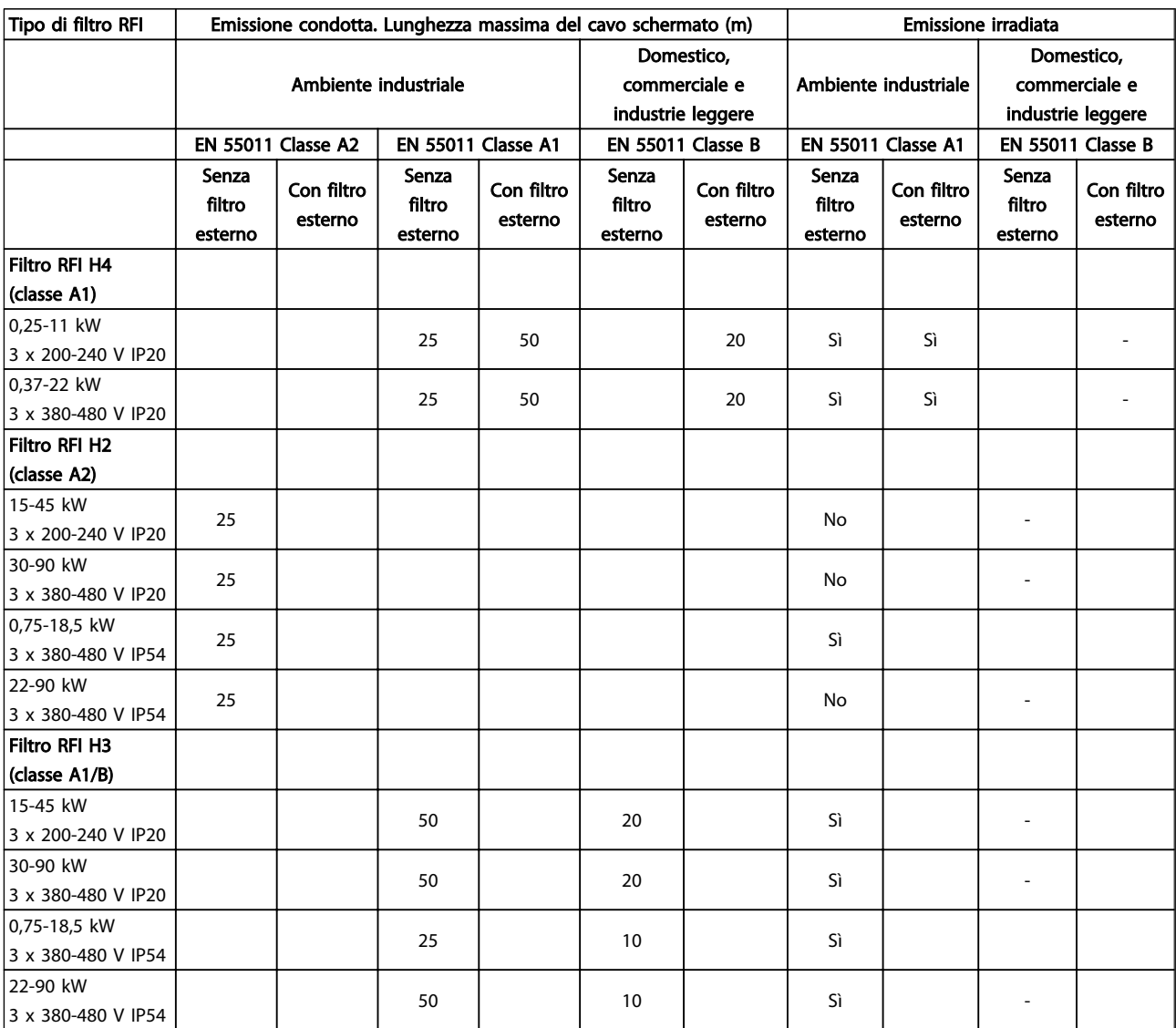

Danfoss

Protezione e caratteristiche

1 1

- Protezione termica elettronica del motore contro il sovraccarico.
- Il monitoraggio termico del dissipatore garantisce lo scatto del in caso di sovratemperatura
- Il è protetto dai cortocircuiti tra i morsetti del motore U, V, W.
- In mancanza di una fase del motore, il scatta o emette un allarme.
- In mancanza di una fase di rete, il scatta o emette un avviso (a seconda del carico).
- Il monitoraggio della tensione del circuito intermedio garantisce l'esclusione del nel caso in cui la tensione del circuito intermedio sia troppo bassa o troppo alta.
- Il è protetto dai guasti di terra sui morsetti del motore U, V, W.

## Alimentazione di rete (L1, L2, L3)

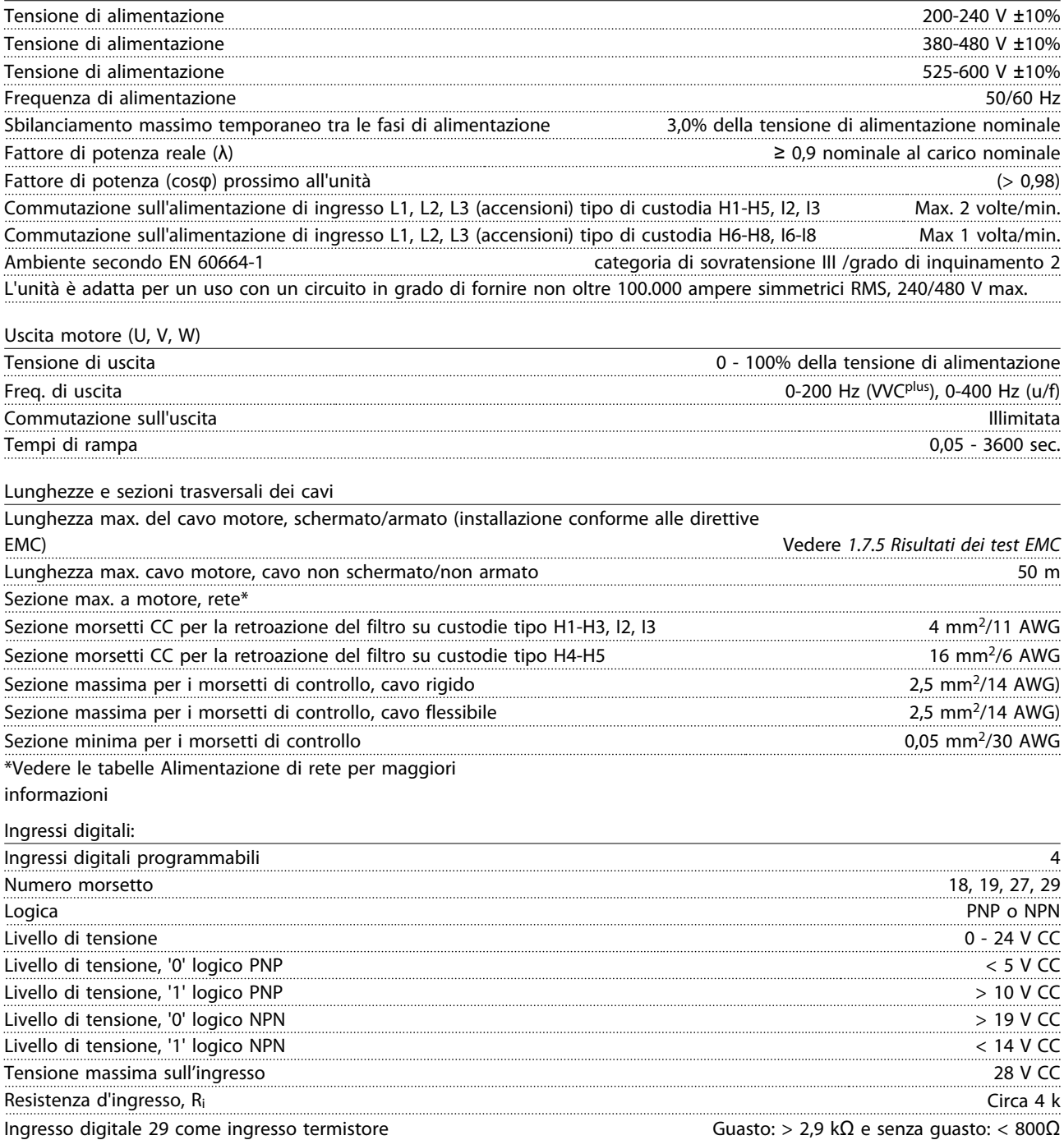

## Guida rapida Guida rapida VLT HVAC Basic Drive

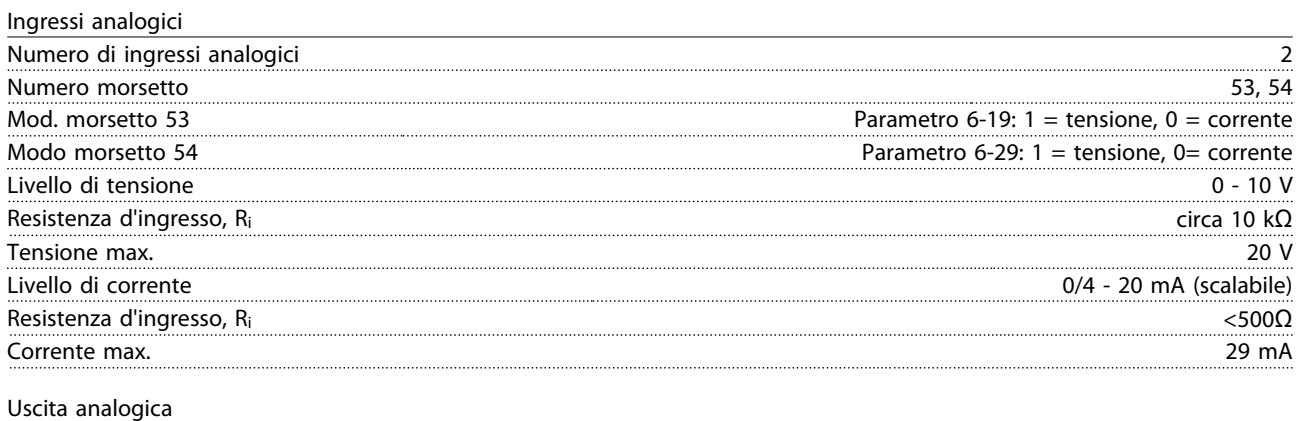

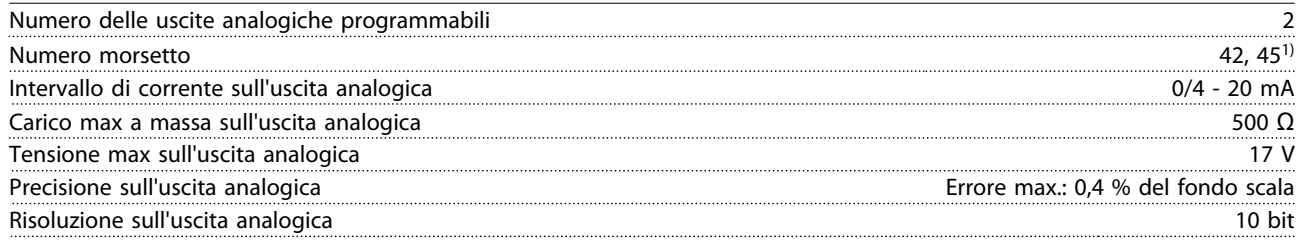

1) I morsetti 42 e 45 possono essere programmati anche come uscite digitali.

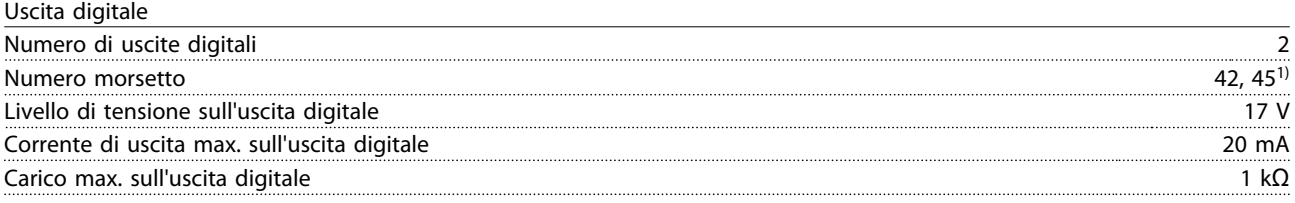

1) I morsetti 42 e 45 possono anche essere programmati come ingressi analogici.

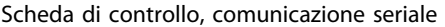

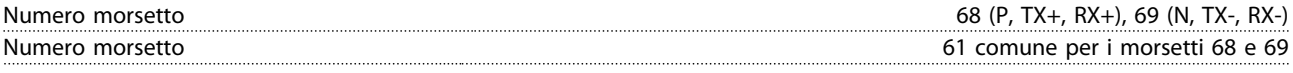

Scheda di controllo, uscita a 24 V CC:

| w.<br>.<br> |  |
|-------------|--|
| -17<br>.    |  |

Relè, uscita

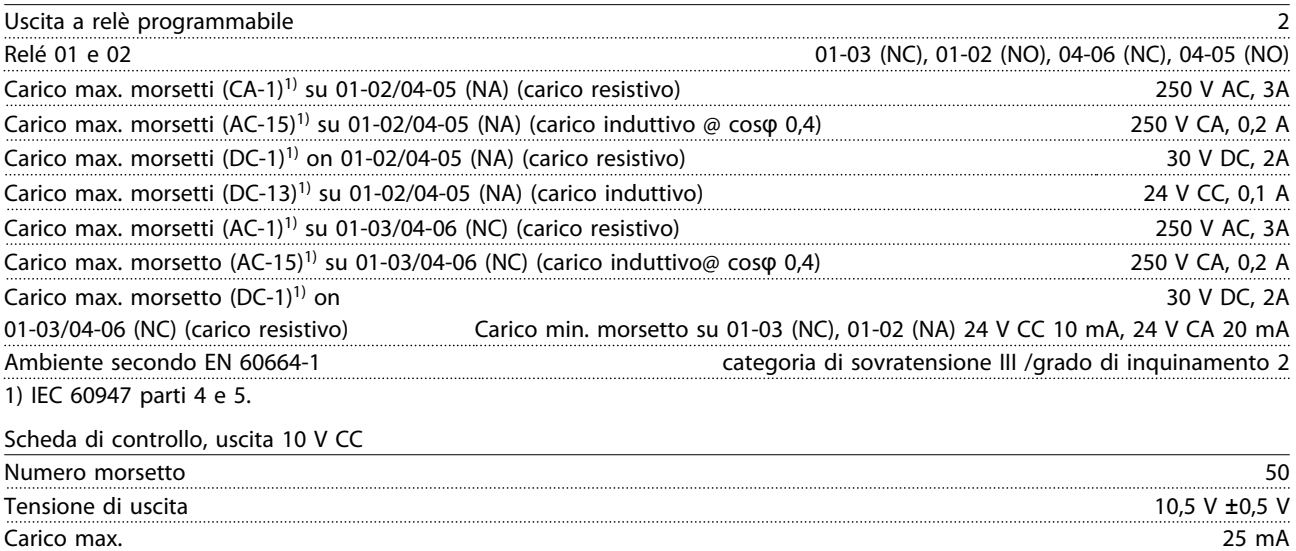

<span id="page-44-0"></span>1 1

Tutti gli ingressi, le uscite, i circuiti, le alimentazioni in CC e i contatti relè sono isolati galvanicamente dalla tensione di alimentazione (PELV) nonché dagli altri morsetti ad alta tensione.

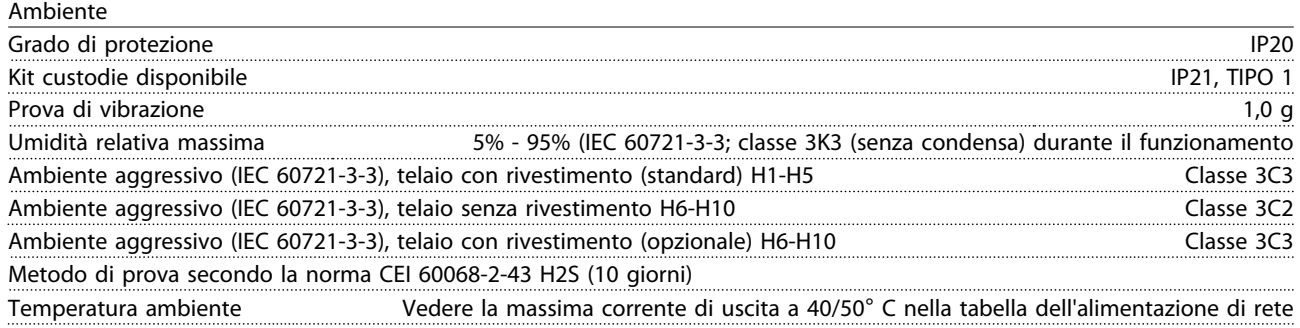

Declassamento per alte temperature ambiente, vedere la sezione sulle Condizioni speciali

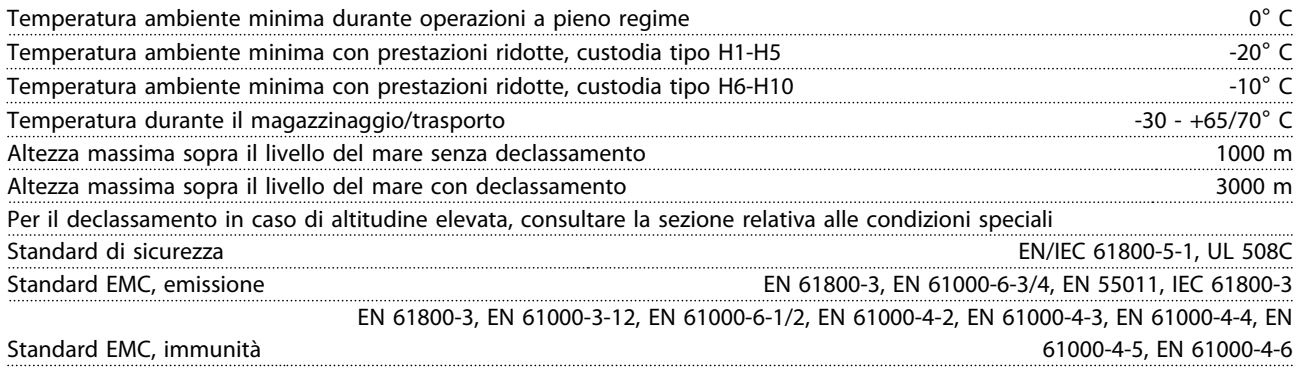

## 1.8 Condizioni speciali

## 1.8.1 Declassamento per temperatura ambiente e frequenza di commutazione

La temperatura ambiente misurata nelle 24 ore deve essere inferiore di almeno 5°#C rispetto alla temperatura ambiente massima. Se il funziona a temperature ambiente elevate, è necessario ridurre la corrente continua in uscita. Per la curva di declassamento, vedere la Guida alla progettazione MG18C3YY.

## 1.8.2 Declassamento per pressione atmosferica bassa

Il potere di raffreddamento dell'aria viene ridotto nel caso di bassa pressione atmosferica. Per altitudini superiori ai 2000 m, contattare Danfoss riguardo alle disposizioni PELV. Sotto i 1000 m di altitudine non è necessario alcun declassamento, ma sopra i 1000 m la temperatura ambiente o la corrente di uscita massima dovrebbero essere ridotte. Ridurre l'uscita dell'1% per 100 m di altitudine sopra di 1000 m e ridurre la temperatura ambiente massima di 1° per 200 m.

## 1.9 Opzioni per VLT® HVAC Drive FC 101

Danfoss

Per le opzioni, consultare la Guida alla Progettazione MG18C3YY.

## 1.10 MCT 10 Support

MCT 10 information is available at: *www.danfoss.com/ BusinessAreas/DrivesSolutions/fc101driveupdates*

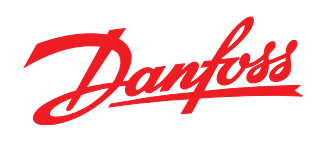

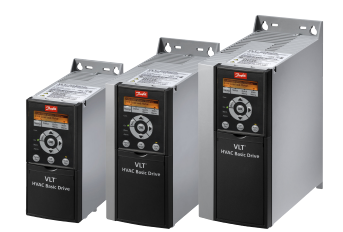

## www.danfoss.com/drives

La Danfoss non si assume alcuna responsabilità circa eventuali errori nei cataloghi, pubblicazioni o altri documenti scritti. La Danfoss si riserva il diritto di modificare i suoi prodotti senza<br>previo avviso, anche per i

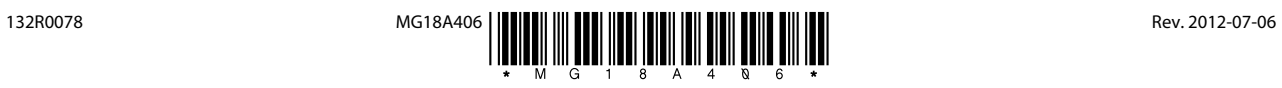